# Dell של XPS 13 מדריך למשתמש

**P29G001/P29G002 :תקינה סוג P29G :תקינה דגם L321x/L322x :המחשב דגם**

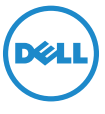

## **הערות, התראות ואזהרות**

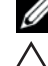

**הערה:** "הערה" מציינת מידע חשוב המסייע להשתמש במחשב ביתר יעילות.

 **התראה: "התראה" מציינת נזק אפשרי לחומרה או אובדן נתונים, במקרה של אי ציות להוראות.**

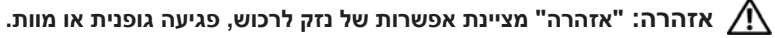

**המידע במסמך זה עשוי להשתנות ללא הודעה. .Inc Dell 2012 © כל הזכויות שמורות.**

\_\_\_\_\_\_\_\_\_\_\_\_\_\_\_\_\_\_

חל איסור מוחלט על העתקה של חומרים אלו, בכל דרך שהיא, ללא קבלת רשות בכתב מאת .Inc Dell.

סימנים מסחריים שנעשה בהם שימוש במסמך זה: DellTM, סמל הלוגו שלDELL ו-XPSTM הם סימנים מסחריים של ®Mindows , משחריים של RWindows ולוגו לחצן התחל של Windows הם סימנים מסחריים או סימנים מסחריים רשומים של Corporation Microsoft בארה"ב ו/או בארצות אחרות; רושיון. Dell הוא סימן מסחרי רשום בבעלות .Bluetooth SIG, Inc הוא סימן מסחרי רשום בבעלות .Bluetooth

ייתכן שייעשה שימוש בסימנים מסחריים ובשמות מסחריים אחרים במסמך זה כדי להתייחס לישויות הטוענות לבעלות על הסימנים והשמות, או למוצרים שלהן. .Inc Dell מוותרת על כל חלק קנייני בסימנים מסחריים ושמות מסחריים פרט לאלה שבבעלותה.

**P29G001/P29G002 :תקינה סוג P29G :תקינה דגם**

**09 - 2012 מהדורה 00A**

# **תוכן עניינים**

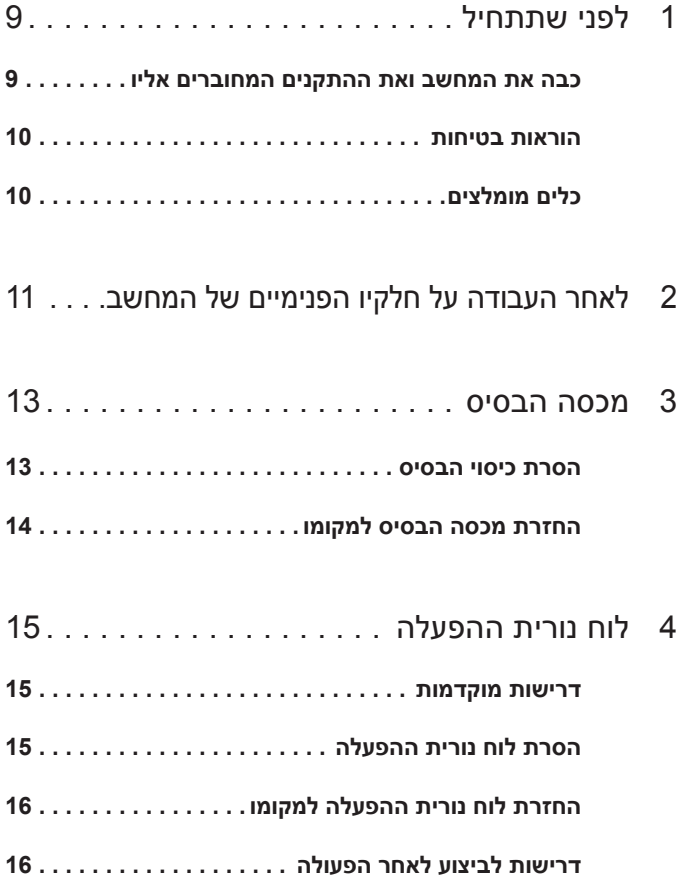

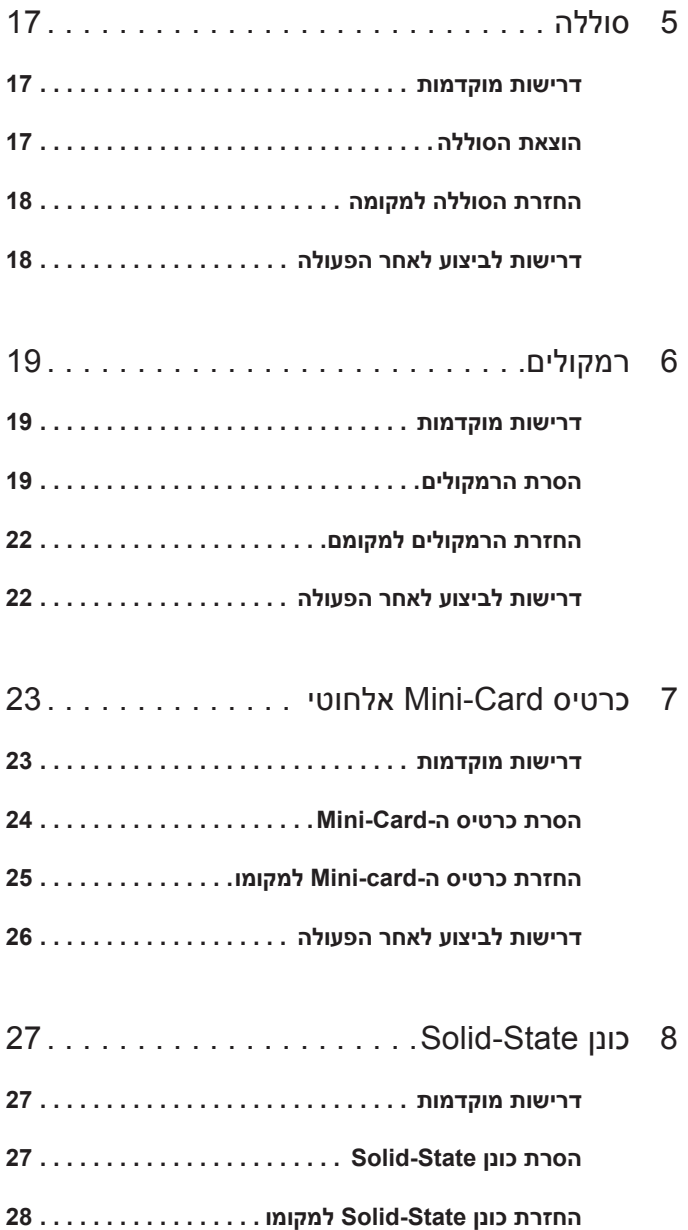

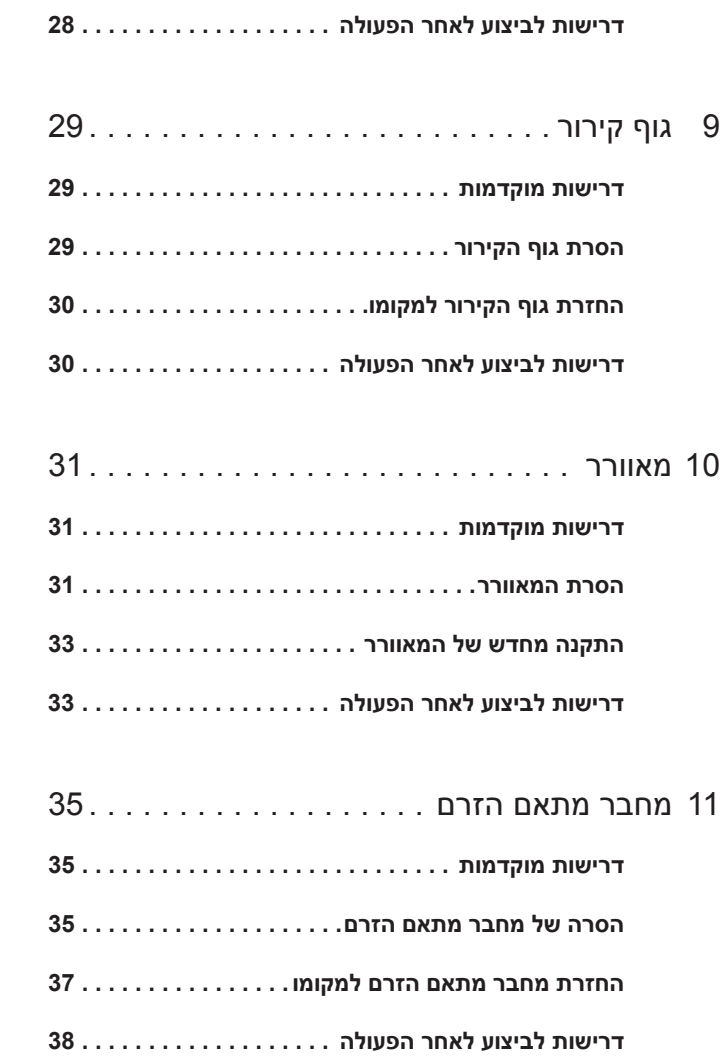

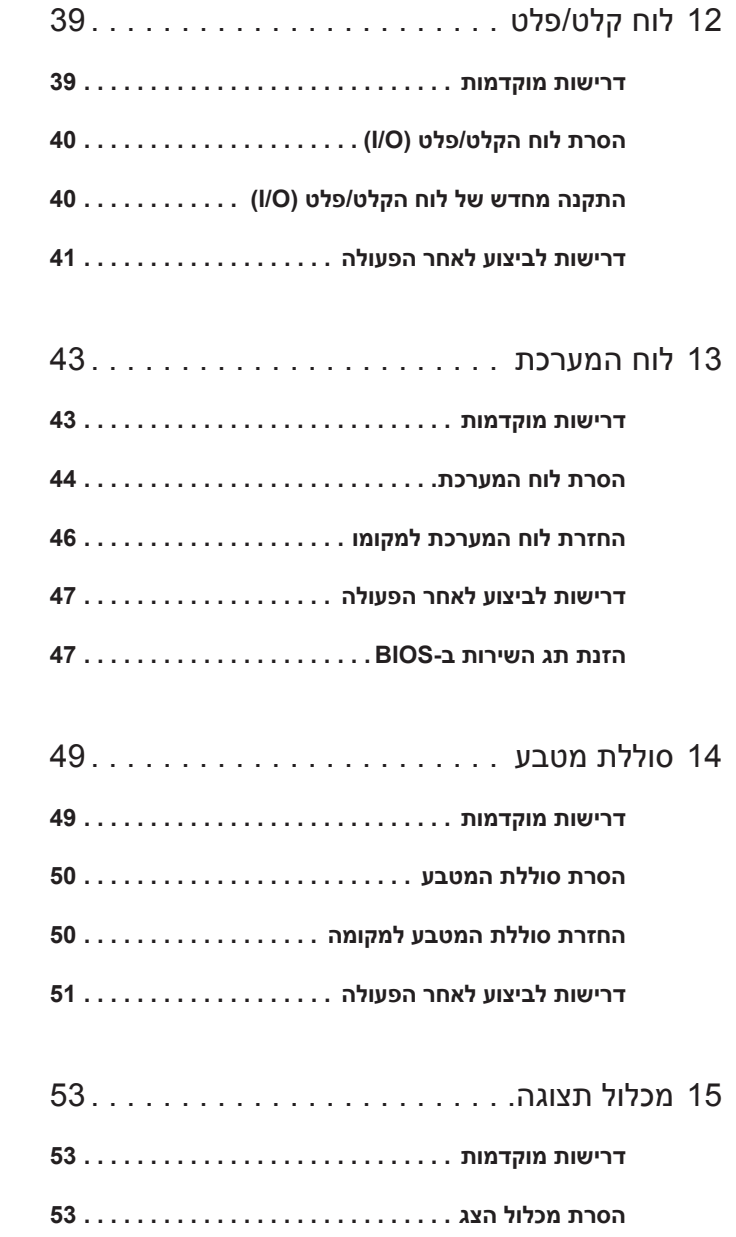

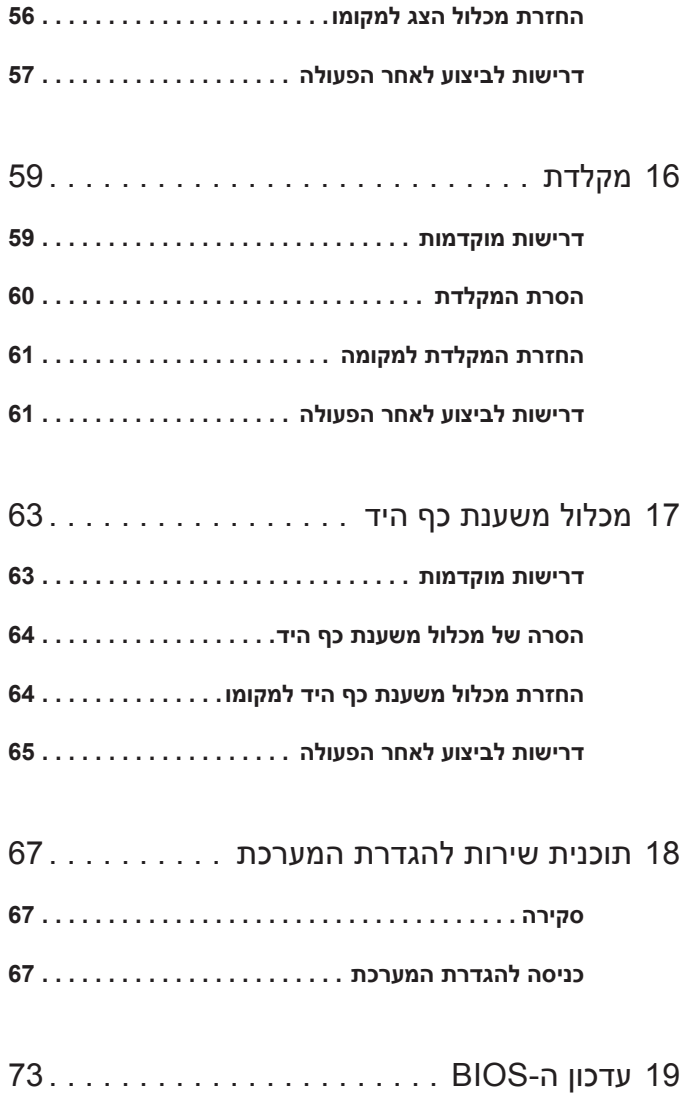

# <span id="page-8-2"></span>**לפני שתתחיל**

## <span id="page-8-1"></span><span id="page-8-0"></span>**כבה את המחשב ואת ההתקנים המחוברים אליו**

**התראה: כדי להימנע מאובדן נתונים, שמור וסגור את כל הקבצים הפתוחים וצא מכל התוכניות הפתוחות לפני כיבוי המחשב.**

- **1** שמור וסגור את כל הקבצים הפתוחים וצא מכל התוכניות הפתוחות.
- **2** פעל לפי ההוראות לכיבוי המחשב המבוססות על מערכת ההפעלה המותקנת במחשב.

:Windows 8

```
העבר את מצביע העכבר לפינה הימנית העליונה או התחתונה שלsהמסך כדי
לפתוח את סרגל הצד <קסמים>, ולחץ על Settings) הגדרות)I Power
                                 (הפעלה)I Shutdown) כיבוי).
```
:Windows 7

לחץ על **Shut) כיבוי)** ולחץ על **down Shut) כיבוי).**

Windows Microsoft מבצע כיבוי ולאחר מכן המחשב כבה.

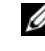

 **הערה:** אם אתה משתמש במערכת הפעלה אחרת, עיין בתיעוד של מערכת ההפעלה שברשותך לקבלת הוראות כיבוי.

- **3** נתק את המחשב ואת כל ההתקנים המחוברים משקעי החשמל שלהם.
- **4** נתק את כל כבלי הטלפון וכבלי הרשת ואת כל ההתקנים המחוברים למחשב.
- **5** נתק את המחשב מהחשמל ולאחר מכן לחץ לחיצה ארוכה על לחצן ההפעלה במשך 5 שניות, כדי להאריק את לוח המערכת.

## **הוראות בטיחות**

<span id="page-9-0"></span>היעזר בהוראות הבטיחות הבאות כדי להגן על המחשב מפני נזק אפשרי וכדי להבטיח את ביטחונך האישי.

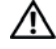

**אזהרה: לפני העבודה על חלקיו הפנימיים של המחשב, קרא את מידע הבטיחות שצורף למחשב. לקבלת מידע נוסף על נוהלי בטיחות מומלצים, עיין בדף הבית של .dell.com/regulatory\_compliance בכתובת לתקינה התאימות**

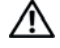

**אזהרה: נתק את כל מקורות החשמל לפני פתיחה של כיסוי המחשב או של לוחות. לאחר סיום העבודה על חלקיו הפנימיים של המחשב, החזר למקומם את כל הכיסויים, הלוחות והברגים לפני חיבור המחשב למקור חשמל.**

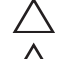

**התראה: כדי להימנע מגרימת נזק למחשב, ודא שמשטח העבודה שטוח ונקי.**

**התראה: כדי להימנע מגרימת נזק לרכיבים ולכרטיסים, יש לגעת רק בקצותיהם בעת הטיפול בהם ולהימנע מנגיעה בפינים ובמגעים.**

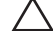

**התראה: רק טכנאי שירות מורשה רשאי להסיר את כיסוי המחשב ולגשת לרכיבים בתוך המחשב. לקבלת מידע מלא אודות אמצעי בטיחות, עבודה בתוך המחשב והגנה מפני פריקה אלקטרוסטטית, עיין בהוראות הבטיחות.**

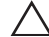

**התראה: לפני נגיעה ברכיבים בתוך המחשב, גע במשטח מתכת לא צבוע, כגון המתכת בגב המחשב, כדי לפרוק מעצמך חשמל סטטי. במהלך העבודה, גע מדי פעם במשטח מתכת לא צבוע כדי לפרוק כל חשמל סטטי, העלול לפגוע ברכיבים פנימיים.**

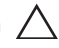

**התראה: בעת ניתוק כבל, יש למשוך את המחבר או את לשונית המשיכה שלו ולא את הכבל עצמו. חלק מהכבלים כוללים מחברים עם לשוניות נעילה או בורגי מארז שעליך לנתק לפני ניתוק הכבל. בעת ניתוק הכבלים, יש להקפיד שהם ישרים, כדי להימנע מעיקום פינים של מחברים. בעת חיבור הכבלים, יש לוודא שהמחברים והיציאות מיושרים ופונים לכיוון הנכון.**

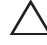

**התראה: כדי לנתק כבל רשת, תחילה נתק את הכבל מהמחשב ולאחר מכן נתק אותו מהתקן הרשת.**

## **כלי עבודה מומלצים**

<span id="page-9-1"></span>כדי לבצע את ההליכים המתוארים במסמך זה, ייתכן שתזדקק לכלים הבאים:

- מברג מסוג 5 Torx
	- מברג פיליפס
	- להב פלסטיק

# <span id="page-10-1"></span><span id="page-10-0"></span>**לאחר העבודה על חלקיו הפנימיים של המחשב**

לאחר שתשלים את החזרת החלקים למקומם, ודא שביצעת את השלבים הבאים:

- הברגת כל הברגים למקומם ובדיקה שלא נותרו ברגים חופשיים בתוך המחשב
- חיבור כל ההתקנים החיצוניים, הכבלים, הכרטיסים וכל חלק אחר שהסרת לפני העבודה על חלקיו הפנימיים של המחשב
	- חיבור המחשב וכל ההתקנים המחוברים אליו לשקעי החשמל שלהם

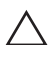

**התראה: לפני הפעלת המחשב, הברג חזרה את כל הברגים וודא שלא נותרו ברגים חופשיים בתוך המחשב. אם לא תקפיד על כך, עלול להיגרם נזק למחשב.**

# **מכסה הבסיס**

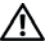

<span id="page-12-2"></span><span id="page-12-0"></span>**אזהרה: לפני תחילת העבודה על חלקיו הפנימיים של המחשב, קרא את מידע הבטיחות שצורף למחשב ופעל על פי השלבים המפורטים בסעיף "לפני [שתתחיל](#page-8-2)" בעמוד .9 לקבלת מידע נוסף על נוהלי בטיחות מומלצים, עיין בדף הבית של התאימות לתקינה .dell.com/regulatory\_compliance בכתובת**

## **הסרת מכסה הבסיס**

- **1** סגור את הצג והפוך את המחשב.
- <span id="page-12-1"></span> **2** באמצעות מברג מסוג 5 Torx, הסר את הברגים המצמידים את כיסוי הבסיס למכלול משענת כף היד.
- **3** בקצות האצבעות, כאשר אתה מתחיל מחלקו האחורי של המחשב, הרם את כיסוי הבסיס.

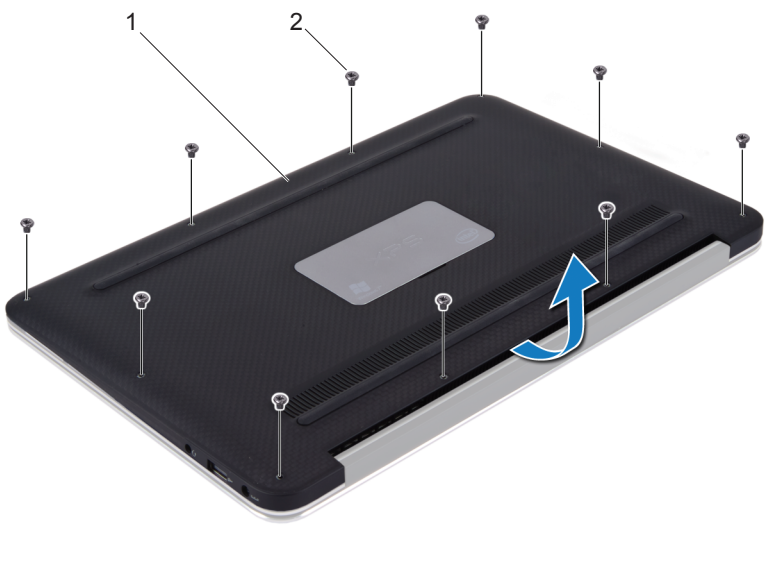

 **4** הסר את כיסוי הבסיס ממכלול משענת כף היד.

1 מכסה בסיס 2 ברגים (10)

## **החזרת מכסה הבסיס למקומו**

- <span id="page-13-1"></span><span id="page-13-0"></span> **1** יישר את כיסוי הבסיס למול מכלול משענת כף היד ולחץ הכיסוי חזרה למקומו.
- **2** באמצעות מברג מסוג 5 Torx, הברג את הברגים המצמידים את כיסוי הבסיס למכלול משענת כף היד חזרה למקומם.
- **3** בצע את ההוראות בסעיף "לאחר העבודה על חלקיו [הפנימיים](#page-10-1) של המחשב" בעמוד .11

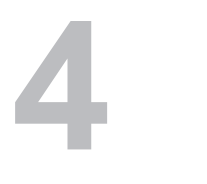

# **לוח נורית ההפעלה**

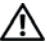

<span id="page-14-0"></span>**אזהרה: לפני תחילת העבודה על חלקיו הפנימיים של המחשב, קרא את מידע הבטיחות שצורף למחשב ופעל על פי השלבים המפורטים בסעיף "לפני [שתתחיל](#page-8-2)" בעמוד .9 לקבלת מידע נוסף על נוהלי בטיחות מומלצים, עיין בדף הבית של התאימות לתקינה .dell.com/regulatory\_compliance. בכתובת**

## **דרישות מוקדמות**

<span id="page-14-1"></span> **1** הסר את מכסה הבסיס. ראה "הסרת מכסה [הבסיס](#page-12-2)" בעמוד .13

## **הסרת לוח נורית ההפעלה**

- <span id="page-14-3"></span><span id="page-14-2"></span> **1** הרם את תפס המחבר ומשוך את לשונית המשיכה כדי לנתק את כבל לוח נורית ההפעלה מהמחבר בלוח קלט/פלט.
	- **2** הסר את הבורג שמצמיד את לוח נורית ההפעלה למכלול משענת כף היד.
		- **3** הרם והוצא את לוח נורית ההפעלה ממכלול משענת כף היד.

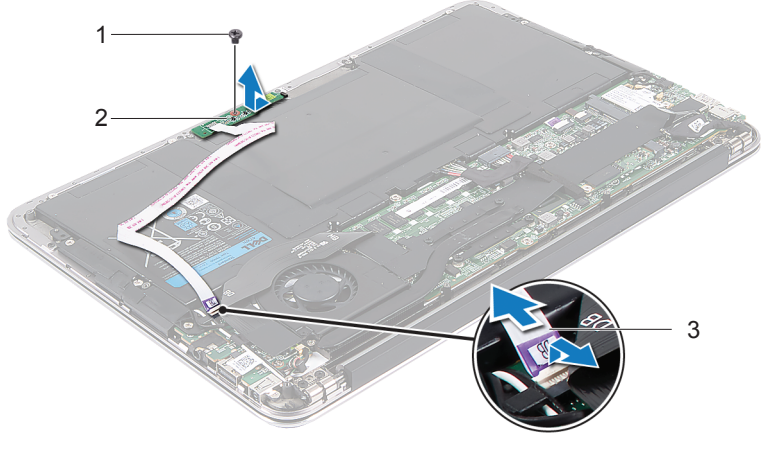

- 
- 3 לוח נורית ההפעלה
- 1 בורג 2 כבל לוח נורית ההפעלה

# **החזרת לוח נורית ההפעלה למקומו**

- <span id="page-15-2"></span><span id="page-15-0"></span> **1** יישר את חור ההברגה שבלוח נורית ההפעלה למול חור ההברגה שבמכלול משענת כף היד.
- **2** הברג את הבורג שמצמיד את נורית ההפעלה למכלול משענת כף היד חזרה למקומו.
- **3** החלק את הכבל של לוח נורית ההפעלה לתוך המחבר שבלוח המערכת ולחץ על תפס המחבר כדי להדק את הכבל במקומו.

- <span id="page-15-1"></span> **1** החזר את מכסה הבסיס למקומו. ראה "[החזרת](#page-13-1) מכסה הבסיס למקומו" בעמוד .14
- **2** בצע את ההוראות בסעיף "לאחר העבודה על חלקיו [הפנימיים](#page-10-1) של המחשב" בעמוד .11

# **סוללה**

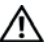

<span id="page-16-0"></span>**אזהרה: לפני תחילת העבודה על חלקיו הפנימיים של המחשב, קרא את מידע הבטיחות שצורף למחשב ופעל על פי השלבים המפורטים בסעיף "לפני [שתתחיל](#page-8-2)" בעמוד .9 לקבלת מידע נוסף על נוהלי בטיחות מומלצים, עיין בדף הבית של התאימות לתקינה .dell.com/regulatory\_compliance בכתובת**

#### **דרישות מוקדמות**

- **1** הסר את מכסה הבסיס. ראה "הסרת מכסה [הבסיס](#page-12-2)" בעמוד .13
- <span id="page-16-3"></span><span id="page-16-2"></span><span id="page-16-1"></span> **2** הסר את לוח נורית ההפעלה. ראה "הסרת לוח נורית [ההפעלה](#page-14-3)" בעמוד .15

## **הוצאת הסוללה**

- **1** נתק את כבל הסוללה מלוח המערכת.
- **2** הסר את הברגים שמהדקים את הסוללה למכלול משענת כף היד.
	- **3** הרם והוצא את הסוללה ממכלול משענת כף היד.

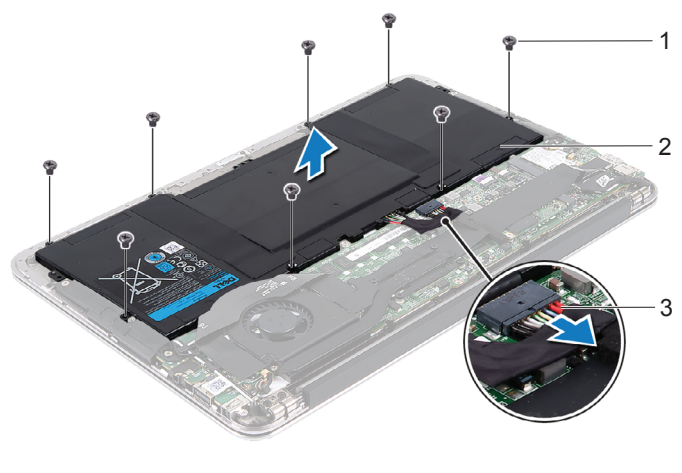

1 ברגים (8) 2 סוללה 3 כבל סוללה

# **החלפת הסוללה**

- <span id="page-17-2"></span><span id="page-17-0"></span> **1** יישר את חורי ההברגה שבסוללה למול חורי ההברגה שבמכלול משענת כף היד.
- **2** הברג את הברגים שמהדקים את הסוללה למכלול משענת כף היד חזרה למקומם.
	- **3** חבר את כבל הסוללה ללוח המערכת.

- **1** החזר את לוח נורית ההפעלה למקומו. ראה "החזרת לוח נורית [ההפעלה](#page-15-2) למקומו" בעמוד .16
- <span id="page-17-1"></span> **2** החזר את מכסה הבסיס למקומו. ראה "[החזרת](#page-13-1) מכסה הבסיס למקומו" בעמוד .14
- **3** בצע את ההוראות בסעיף "לאחר העבודה על חלקיו [הפנימיים](#page-10-1) של המחשב" בעמוד .11

# **רמקולים**

<span id="page-18-0"></span>**אזהרה: לפני תחילת העבודה על חלקיו הפנימיים של המחשב, קרא את מידע הבטיחות שצורף למחשב ופעל על פי השלבים המפורטים בסעיף "לפני [שתתחיל](#page-8-2)" בעמוד .9 לקבלת מידע נוסף על נוהלי בטיחות מומלצים, עיין בדף הבית של התאימות לתקינה .dell.com/regulatory\_compliance בכתובת**

#### **דרישות מוקדמות**

- **1** הסר את מכסה הבסיס. ראה "הסרת מכסה [הבסיס](#page-12-2)" בעמוד .13
- <span id="page-18-3"></span><span id="page-18-1"></span> **2** הסר את לוח נורית ההפעלה. ראה "הסרת לוח נורית [ההפעלה](#page-14-3)" בעמוד .15
	- **3** הוצא את הסוללה. ראה "הוצאת [הסוללה](#page-16-3)" בעמוד .17

## **הסרת הרמקולים**

#### **רמקול שמאלי**

<span id="page-18-2"></span> **1** נתק את כבל הקלט/פלט ממחבר לוח הקלט/פלט וממחבר לוח המערכת.

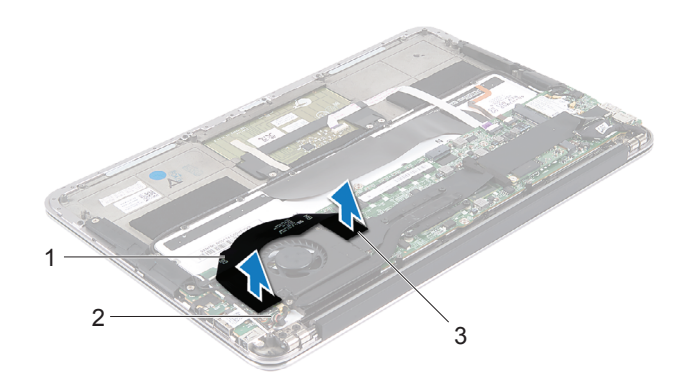

- 1 כבל קלט/פלט 2 מחבר לוח קלט/פלט
	- 3 מחבר בלוח המערכת
- 
- **2** נתק את הכבל של הרמקול השמאלי ממחבר לוח הקלט/פלט.
- **3** שחרר את כבלי ה-Card-Mini ממכוון הניתוב ברמקול השמאלי.
- **4** הסר את שני הברגים המהדקים את הרמקול השמאלי אל מכלול משענת כף היד.
	- **5** הרם והוצא את הרמקול השמאלי ממכלול משענת כף היד.

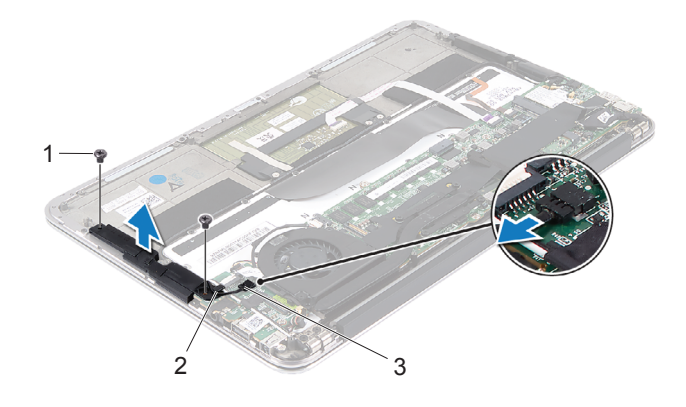

3 הכבל של הרמקול השמאלי

1 ברגים (2) 2 מכוון ניתוב

**20** רמקולים

#### **רמקול ימני**

- **1** נתק את הכבל של הרמקול הימני מהמחבר שבלוח המערכת.
- **2** הסר את שני הברגים המהדקים את הרמקול הימני אל מכלול משענת כף היד.
	- **3** הרם והוצא את הרמקול הימני ממכלול משענת כף היד.

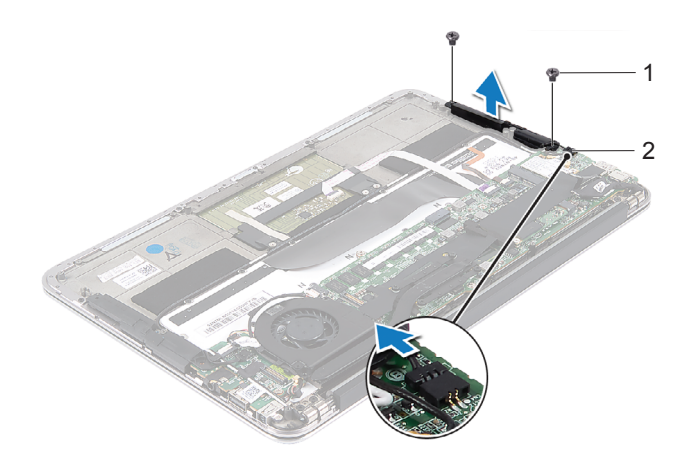

1 ברגים (2) 2 הכבל של הרמקול הימני

# **החזרת הרמקולים למקומם**

#### **רמקול שמאלי**

- <span id="page-21-2"></span><span id="page-21-0"></span> **1** יישר את חורי ההברגה שברמקול השמאלי למול חורי ההברגה שבמכלול משענת כף היד.
- **2** הברג את שני הברגים המהדקים את הרמקול השמאלי אל מכלול משענת כף היד חזרה למקומם.
	- **3** נתב את כבלי ה-card-mini דרך מכוון הניתוב ברמקול השמאלי.
		- **4** חבר את הכבל של הרמקול השמאלי למחבר לוח הקלט/פלט.
	- **5** חבר את כבל הקלט/פלט למחבר לוח הקלט/פלט ולמחבר לוח המערכת.

#### **רמקול ימני**

- **1** יישר את חורי ההברגה שברמקול הימני למול חורי ההברגה שבמכלול משענת כף היד.
- **2** הברג את שני הברגים המהדקים את הרמקול הימני אל מכלול משענת כף היד חזרה למקומם.
	- **3** חבר את הכבל של הרמקול הימני למחבר שבלוח המערכת.

- **1** התקן מחדש את הסוללה. ראה "החלפת [הסוללה](#page-17-2)" בעמוד .18
	- **2** החזר את לוח נורית ההפעלה למקומו. ראה "החזרת לוח נורית [ההפעלה](#page-15-2) למקומו" בעמוד .16
- <span id="page-21-1"></span> **3** החזר את מכסה הבסיס למקומו. ראה "[החזרת](#page-13-1) מכסה הבסיס למקומו" בעמוד .14
- **4** בצע את ההוראות בסעיף "לאחר העבודה על חלקיו [הפנימיים](#page-10-1) של המחשב" בעמוד .11

# **כרטיס Card-Mini אלחוטי**

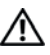

<span id="page-22-0"></span>**אזהרה: לפני תחילת העבודה על חלקיו הפנימיים של המחשב, קרא את מידע הבטיחות שצורף למחשב ופעל על פי השלבים המפורטים בסעיף "לפני [שתתחיל](#page-8-2)" בעמוד .9 לקבלת מידע נוסף על נוהלי בטיחות מומלצים, עיין בדף הבית של התאימות לתקינה .dell.com/regulatory\_compliance בכתובת**

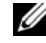

**הערה:** חברת Dell אינה יכולה לערוב לתאימות או לספק תמיכה לכרטיסי card-mini שמקורם אינו מחברת Dell.

אם הזמנת כרטיס card-mini אלחוטי עם המחשב, הכרטיס כבר מותקן.

המחשב שברשותך מצויד בחריץ אחד לכרטיס card-mini בחצי הגודל, התומך בכרטיס רשת מקומית אלחוטית (WLAN (וכן בכרטיס Bluetooth משולב.

## **דרישות מוקדמות**

- **1** הסר את מכסה הבסיס. ראה "הסרת מכסה [הבסיס](#page-12-2)" בעמוד .13
- <span id="page-22-1"></span> **2** הסר את לוח נורית ההפעלה. ראה "הסרת לוח נורית [ההפעלה](#page-14-3)" בעמוד .15
	- **3** הוצא את הסוללה. ראה "הוצאת [הסוללה](#page-16-3)" בעמוד .17
	- **4** הסר את הרמקול הימני. ראה "הסרת [הרמקולים](#page-18-3)" בעמוד .19

**התראה: כאשר כרטיס ה-card-mini אינו נמצא במחשב, אחסן אותו באריזת מגן אנטי-סטטית. לקבלת מידע נוסף, עיין בסעיף "הגנה מפני פריקה אלקטרוסטטית" במידע הבטיחות המצורף למחשב.**

## **הסרת כרטיס ה-Card-Mini**

 **1** נתק את כבלי ה-card-mini מהמחברים שבכרטיס ה-card-mini.

<span id="page-23-0"></span>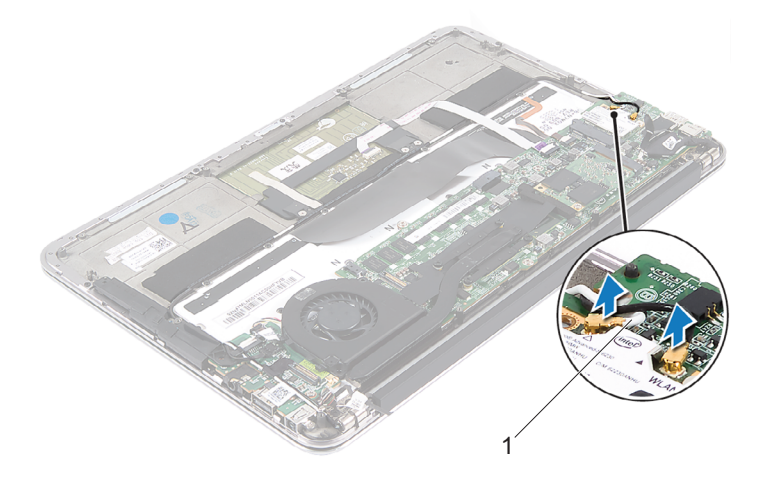

- 1 כבלי card-mini) שניים)
- **2** הסר את הבורג שמהדק את ה-card-mini ללוח המערכת.
- **3** החלק והוצא את כרטיס ה-card-mini ממחבר לוח המערכת.

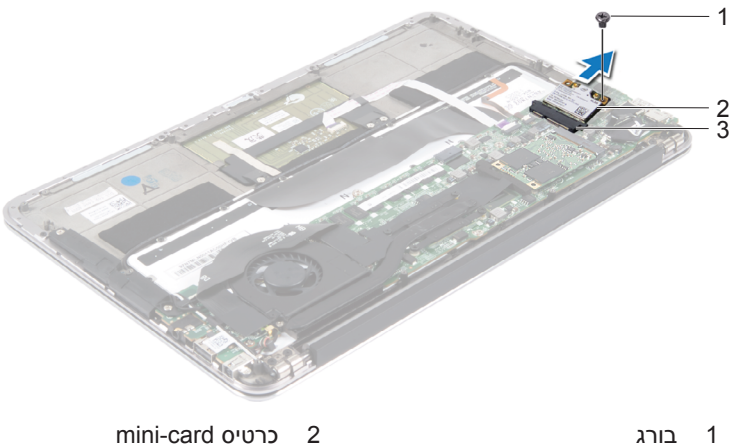

- 
- 3 מחבר בלוח המערכת
- 
- **24** כרטיס Card-Mini אלחוטי

## **החזרת כרטיס ה-card-Mini למקומו**

- **1** הוצא את כרטיס ה-Card-mini החדש מאריזתו.
- <span id="page-24-0"></span> **2** יישר את החריץ הקיים בכרטיס ה-card-mini למול הלשונית שבמחבר לוח המערכת.

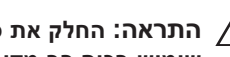

**התראה: החלק את כרטיס ה-card-mini למקומו תוך הפעלת לחץ יציב וקבוע. שימוש בכוח רב מדי עלול לגרום נזק למחבר.**

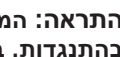

**התראה: המחברים מסומנים בקודים כדי להבטיח הכנסה נכונה. אם אתה חש בהתנגדות, בדוק את המחברים בכרטיס ה-card-mini ובלוח המערכת, ויישר מחדש את כרטיס ה-card-mini.**

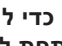

**התראה: כדי להימנע מגרימת נזק לכרטיס ה-card-mini, לעולם אל תניח כבלים מתחת לכרטיס.**

- **3** הכנס את מחבר כרטיס ה-card-mini, בזווית של 45 מעלות, אל תוך המחבר שבלוח המערכת.
- **4** לחץ את הקצה השני של כרטיס ה-card-mini כלפי מטה לתוך החריץ שבלוח המערכת והברג את הבורג שמהדק את כרטיס ה-card-mini אל לוח המערכת חזרה למקומו.
	- **5** חבר את כבלי ה-Card-mini אל המחברים בכרטיס ה-Card-mini.

הטבלה הבאה מספקת את מערך הצבעים של כבלי ה-card-mini המיועדים לכרטיס ה-card-mini הנתמך על ידי המחשב שברשותך.

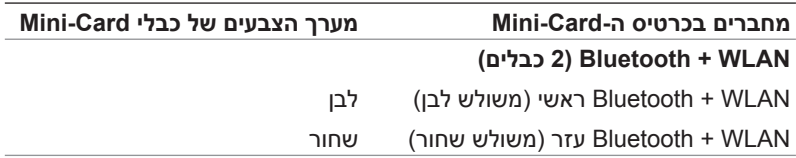

- <span id="page-25-0"></span> **1** החזר את הרמקול הימני למקומו. ראה "החזרת [הרמקולים](#page-21-2) למקומם" בעמוד .22
	- **2** התקן מחדש את הסוללה. ראה "החלפת [הסוללה](#page-17-2)" בעמוד .18
		- **3** החזר את לוח נורית ההפעלה למקומו. ראה "החזרת לוח נורית [ההפעלה](#page-15-2) למקומו" בעמוד .16
- **4** החזר את מכסה הבסיס למקומו. ראה "[החזרת](#page-13-1) מכסה הבסיס למקומו" בעמוד .14
- **5** בצע את ההוראות בסעיף "לאחר העבודה על חלקיו [הפנימיים](#page-10-1) של המחשב" בעמוד .11

# **Solid-State כונן**

<span id="page-26-0"></span>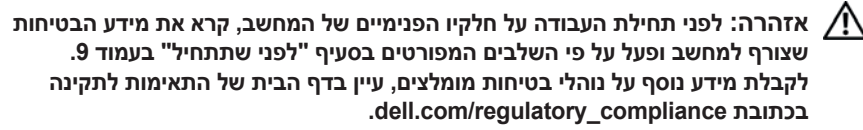

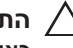

**התראה: כדי להימנע מאובדן נתונים, אין להסיר את הכונן מסוג state-Solid כאשר המחשב פועל או נמצא במצב שינה.**

<span id="page-26-1"></span>**התראה: כונני state-Solid הם רכיבים רגישים במיוחד. נקוט משנה זהירות בעת טיפול בכונן state-Solid.**

#### **דרישות מוקדמות**

- **1** הסר את מכסה הבסיס. ראה "הסרת מכסה [הבסיס](#page-12-2)" בעמוד .13
- **2** הסר את לוח נורית ההפעלה. ראה "הסרת לוח נורית [ההפעלה](#page-14-3)" בעמוד .15
	- **3** הוצא את הסוללה. ראה "הוצאת [הסוללה](#page-16-3)" בעמוד .17

## **הסרת כונן State-Solid**

1 הסר את סרט ההדבקה המוצמד מעל כונן Solid-State.

<span id="page-26-2"></span>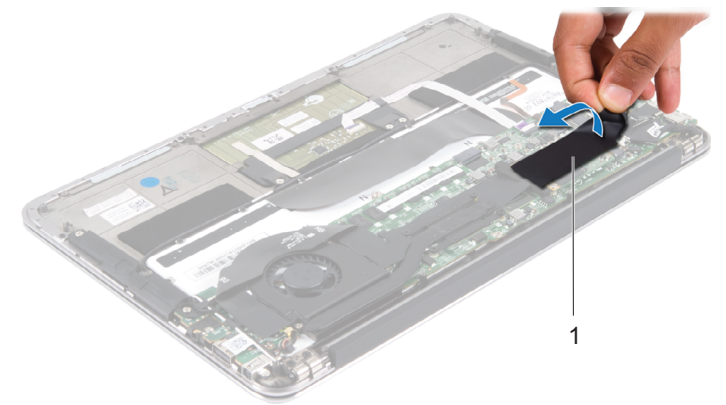

- 1 סרט הדבקה
- **2** הסר את הבורג שמצמיד את כונן State-Solid ללוח המערכת.

 **3** החלק והוצא את כונן State-Solid ממחבר לוח המערכת.

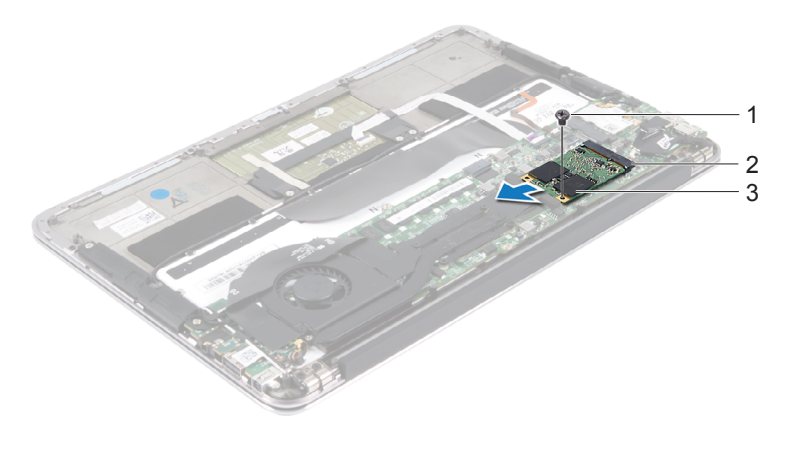

- 
- 1 בורג 2 מחבר בלוח המערכת
	- Solid-state כונן 3

## **החזרת כונן State-Solid למקומו**

- **1** יישר את החריץ בכונן state-solid למול הלשונית שבמחבר לוח המערכת.
- <span id="page-27-0"></span>**התראה: החלק את כונן state-solid למקומו תוך הפעלת לחץ יציב וקבוע. שימוש בכוח רב מדי עלול לגרום נזק למחבר.**
- **2** הכנס את מחבר כונן state-solid, בזווית של 45 מעלות, אל תוך המחבר שבלוח המערכת.
	- **3** הברג את הבורג שמצמיד את כונן state-solid ללוח המערכת חזרה למקומו.
		- **4** הצמד את סרט ההדבקה מעל כונן solid-state.

- **1** התקן מחדש את הסוללה. ראה "החלפת [הסוללה](#page-17-2)" בעמוד .18
	- **2** החזר את לוח נורית ההפעלה למקומו. ראה "החזרת לוח נורית [ההפעלה](#page-15-2) למקומו" בעמוד .16
- <span id="page-27-1"></span> **3** החזר את מכסה הבסיס למקומו. ראה "[החזרת](#page-13-1) מכסה הבסיס למקומו" בעמוד .14
- **4** בצע את ההוראות בסעיף "לאחר העבודה על חלקיו [הפנימיים](#page-10-1) של המחשב" בעמוד .11

# **גוף קירור**

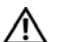

<span id="page-28-0"></span>**אזהרה: לפני תחילת העבודה על חלקיו הפנימיים של המחשב, קרא את מידע הבטיחות שצורף למחשב ופעל על פי השלבים המפורטים בסעיף "לפני [שתתחיל](#page-8-2)" בעמוד .9 לקבלת מידע נוסף על נוהלי בטיחות מומלצים, עיין בדף הבית של התאימות לתקינה .dell.com/regulatory\_compliance בכתובת**

#### **דרישות מוקדמות**

- **1** הסר את מכסה הבסיס. ראה "הסרת מכסה [הבסיס](#page-12-2)" בעמוד .13
- <span id="page-28-1"></span> **2** הסר את לוח נורית ההפעלה. ראה "הסרת לוח נורית [ההפעלה](#page-14-3)" בעמוד .15
	- **3** הוצא את הסוללה. ראה "הוצאת [הסוללה](#page-16-3)" בעמוד .17

## **הסרת גוף הקירור**

- <span id="page-28-2"></span> **1** לפי הסדר (המופיע על-גבי גוף הקירור), הסר את הברגים שמהדקים את גוף הקירור ללוח המערכת.
	- **2** הרם את גוף הקירור והוצא אותו מלוח המערכת.

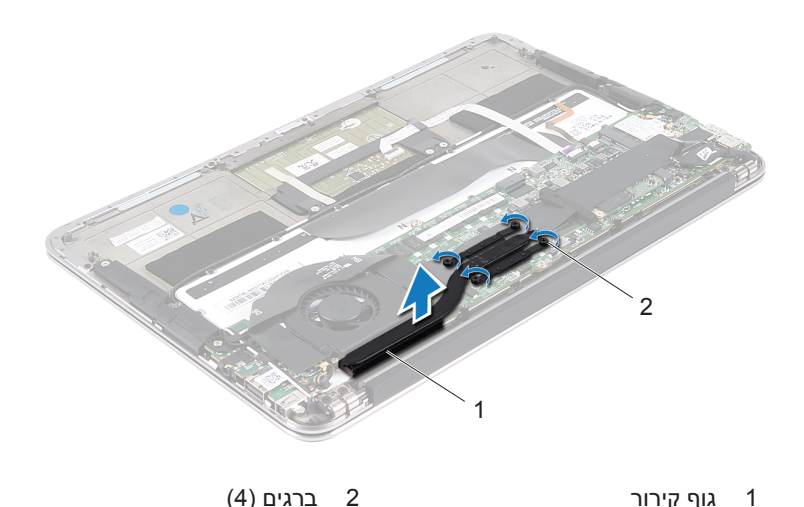

## **החזרת גוף הקירור למקומו**

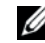

<span id="page-29-0"></span>**הערה:** ניתן לעשות שימוש חוזר בחומר הסיכה התרמי המקורי, בתנאי שלוח המערכת וגוף הקירור המקוריים מותקנים מחדש יחד. אם אתה מחליף את לוח המערכת או את גוף הקירור, השתמש ברפידה התרמית שבערכה כדי להבטיח מוליכות תרמית.

- **1** נקה את חומר הסיכה התרמי מחלקו התחתון של גוף הקירור ומרח חומר חדש.
	- **2** יישר את חורי ההברגה שבגוף הקירור למול חורי ההברגה שבלוח המערכת.
- **3** לפי הסדר (המופיע על-גבי גוף הקירור), הברג את הברגים שמהדקים את גוף הקירור ללוח המערכת למקומם.

- **1** התקן מחדש את הסוללה. ראה "החלפת [הסוללה](#page-17-2)" בעמוד .18
	- **2** החזר את לוח נורית ההפעלה למקומו. ראה "החזרת לוח נורית [ההפעלה](#page-15-2) למקומו" בעמוד .16
- <span id="page-29-1"></span> **3** החזר את מכסה הבסיס למקומו. ראה "[החזרת](#page-13-1) מכסה הבסיס למקומו" בעמוד .14
- **4** בצע את ההוראות בסעיף "לאחר העבודה על חלקיו [הפנימיים](#page-10-1) של המחשב" בעמוד .11

# **מאוורר**

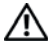

<span id="page-30-0"></span>**אזהרה: לפני תחילת העבודה על חלקיו הפנימיים של המחשב, קרא את מידע הבטיחות שצורף למחשב ופעל על פי השלבים המפורטים בסעיף "לפני [שתתחיל](#page-8-2)" בעמוד .9 לקבלת מידע נוסף על נוהלי בטיחות מומלצים, עיין בדף הבית של התאימות לתקינה .dell.com/regulatory\_compliance בכתובת**

#### **דרישות מוקדמות**

- **1** הסר את מכסה הבסיס. ראה "הסרת מכסה [הבסיס](#page-12-2)" בעמוד .13
- <span id="page-30-1"></span> **2** הסר את לוח נורית ההפעלה. ראה "הסרת לוח נורית [ההפעלה](#page-14-3)" בעמוד .15
	- **3** הוצא את הסוללה. ראה "הוצאת [הסוללה](#page-16-3)" בעמוד .17

#### **הסרת המאוורר**

<span id="page-30-2"></span> **1** נתק את כבל הקלט/פלט ממחבר לוח הקלט/פלט וממחבר לוח המערכת.

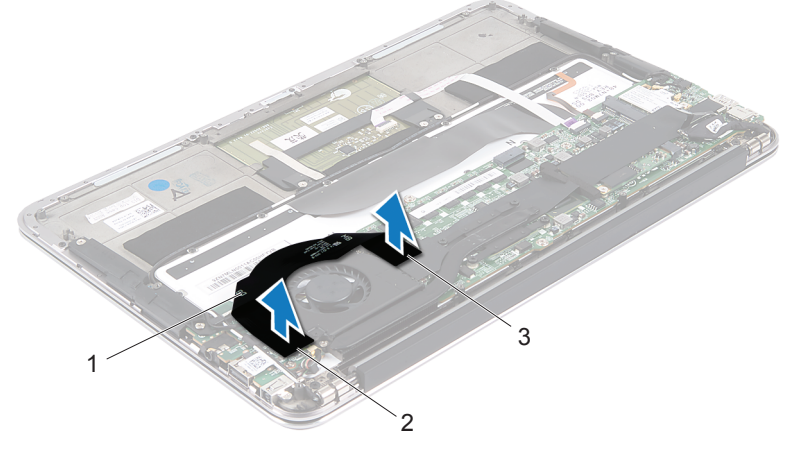

- 
- 3 מחבר בלוח המערכת
- 1 כבל קלט/פלט 2 מחבר לוח קלט/פלט
- **2** נתק את כבל המחבר של מתאם הזרם ממחבר לוח המערכת.
- **3** שחרר את כבל המחבר של מתאם הזרם ממכוון הניתוב שבמאוורר.

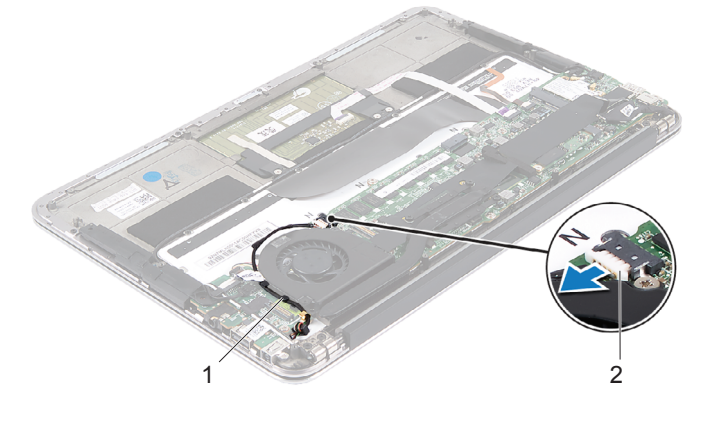

- 1 מכווני ניתוב 2 כבל המחבר של מתאם הזרם
	- **4** נתק את כבל המאוורר מהמחבר של לוח קלט/פלט.
	- **5** הסר את הברגים המהדקים את המאוורר למכלול משענת כף היד.
		- **6** הרם והוצא את המאוורר ממכלול משענת כף היד.

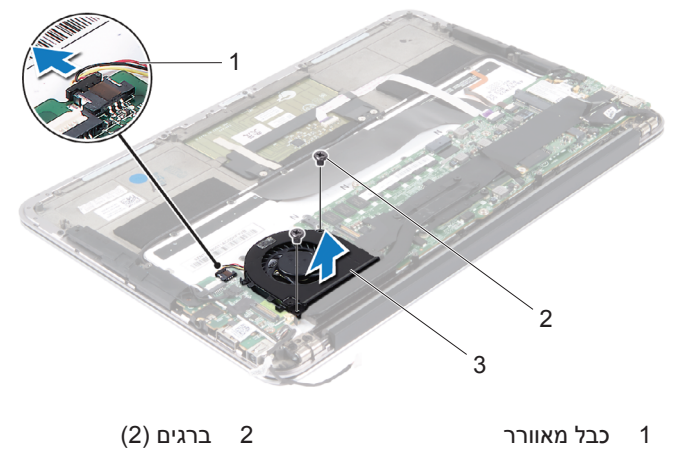

3 מאוורר

# **התקנה מחדש של המאוורר**

- <span id="page-32-0"></span> **1** יישר את חורי ההברגה שבמאוורר למול חורי ההברגה שבמכלול משענת כף היד.
- **2** הברג את הברגים המהדקים את המאוורר למכלול משענת כף היד חזרה למקומם.
	- **3** חבר את כבל המאוורר למחבר של לוח קלט/פלט.
	- **4** נתב את כבל המחבר של מתאם הזרם דרך מכוון הניתוב שבמאוורר.
		- **5** חבר את כבל המחבר של מתאם הזרם למחבר לוח המערכת.
	- **6** חבר את כבל הקלט/פלט למחבר לוח הקלט/פלט ולמחבר לוח המערכת.

- **1** התקן מחדש את הסוללה. ראה "החלפת [הסוללה](#page-17-2)" בעמוד .18
	- **2** החזר את לוח נורית ההפעלה למקומו. ראה "החזרת לוח נורית [ההפעלה](#page-15-2) למקומו" בעמוד .16
- <span id="page-32-1"></span> **3** החזר את מכסה הבסיס למקומו. ראה "[החזרת](#page-13-1) מכסה הבסיס למקומו" בעמוד .14
- **4** בצע את ההוראות בסעיף "לאחר העבודה על חלקיו [הפנימיים](#page-10-1) של המחשב" בעמוד .11

# **מחבר מתאם הזרם**

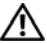

<span id="page-34-0"></span>**אזהרה: לפני תחילת העבודה על חלקיו הפנימיים של המחשב, קרא את מידע הבטיחות שצורף למחשב ופעל על פי השלבים המפורטים בסעיף "לפני [שתתחיל](#page-8-2)" בעמוד .9 לקבלת מידע נוסף על נוהלי בטיחות מומלצים, עיין בדף הבית של התאימות לתקינה .dell.com/regulatory\_compliance בכתובת**

#### **דרישות מוקדמות**

- **1** הסר את מכסה הבסיס. ראה "הסרת מכסה [הבסיס](#page-12-2)" בעמוד .13
- <span id="page-34-1"></span> **2** הסר את לוח נורית ההפעלה. ראה "הסרת לוח נורית [ההפעלה](#page-14-3)" בעמוד .15
	- **3** הוצא את הסוללה. ראה "הוצאת [הסוללה](#page-16-3)" בעמוד .17
	- **4** הסר את הרמקולים. ראה "הסרת [הרמקולים](#page-18-3)" בעמוד .19

## **הסרה של מחבר מתאם הזרם**

- **1** נתק את כבלי ה-card-mini מהמחברים שבכרטיס ה-card-mini.
- <span id="page-34-2"></span> **2** הרם את תפס המחבר ומשוך את לשונית המשיכה כדי לנתק את כבל משטח המגע מהמחבר שבלוח המערכת.
	- **3** שחרר את כבלי ה-card-mini ממכווני הניתוב.

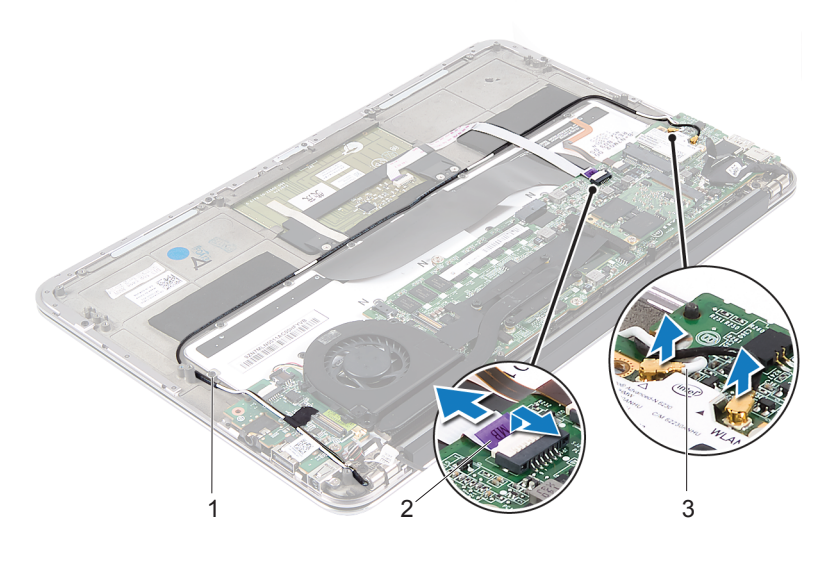

- 1 מכווני ניתוב 2 כבל משטח מגע
	- 3 כבלי card-mini) שניים)
- **4** נתק את כבל המחבר של מתאם הזרם ממחבר לוח המערכת.
- **5** שחרר את כבל המחבר של מתאם הזרם ממכוון הניתוב שבמאוורר.
- **6** הסר את הבורג המהדק את מחבר מתאם הזרם אל מכלול משענת כף היד.
	- **7** הרם והוצא את המחבר של מתאם הזרם ממכלול משענת כף היד.
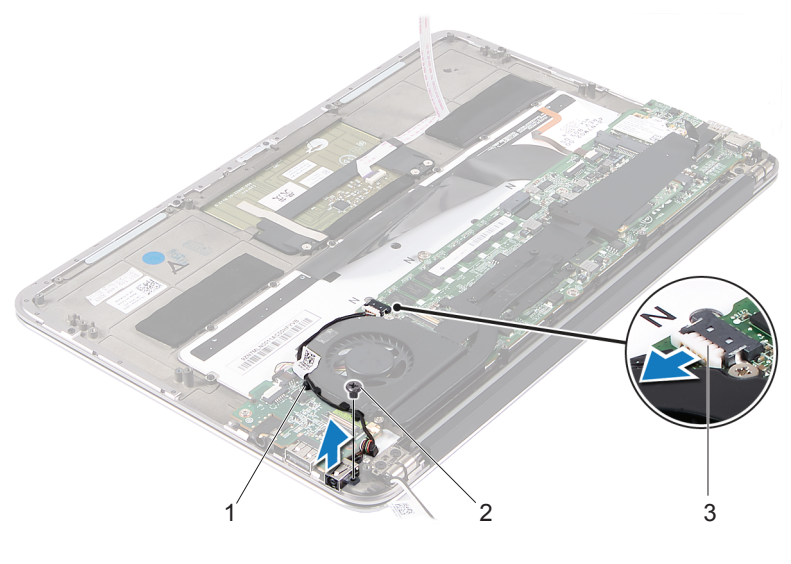

- 1 מכווני ניתוב 2 בורג
	- 3 כבל המחבר של מתאם הזרם

#### **החזרת מחבר מתאם הזרם למקומו**

- <span id="page-36-0"></span> **1** יישר את חור ההברגה שבמחבר מתאם הזרם למול חור ההברגה שבמכלול משענת כף היד.
- **2** הברג את הבורג המהדק את מחבר מתאם הזרם אל מכלול משענת כף היד חזרה למקומו.
	- **3** נתב את כבל המחבר של מתאם הזרם דרך מכוון הניתוב שבמאוורר.
		- **4** חבר את כבל המחבר של מתאם הזרם למחבר לוח המערכת.
			- **5** נתב את כבלי ה-card-mini דרך מכווני הניתוב.
- **6** החלק את כבל לוח המגע לתוך מחבר לוח המערכת ולחץ על תפס המחבר כדי להדק את הכבל במקומו.

 **7** חבר את כבלי ה-card-mini אל המחברים בכרטיס ה-card-mini.

הטבלה הבאה מספקת את מערך הצבעים של כבלי ה-card-mini המיועדים לכרטיס ה-card-mini הנתמך על ידי המחשב שברשותך.

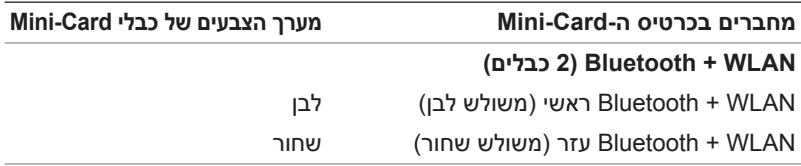

- **1** החזר את הרמקולים למקומם. ראה "החזרת [הרמקולים](#page-21-0) למקומם" בעמוד .22
	- **2** התקן מחדש את הסוללה. ראה "החלפת [הסוללה](#page-17-0)" בעמוד .18
		- **3** החזר את לוח נורית ההפעלה למקומו. ראה "החזרת לוח נורית [ההפעלה](#page-15-0) למקומו" בעמוד .16
- **4** החזר את מכסה הבסיס למקומו. ראה "[החזרת](#page-13-0) מכסה הבסיס למקומו" בעמוד .14
- **5** בצע את ההוראות בסעיף "לאחר העבודה על חלקיו [הפנימיים](#page-10-0) של המחשב" בעמוד .11

## **לוח קלט/פלט**

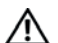

**אזהרה: לפני תחילת העבודה על חלקיו הפנימיים של המחשב, קרא את מידע הבטיחות שצורף למחשב ופעל על פי השלבים המפורטים בסעיף "לפני [שתתחיל](#page-8-0)" בעמוד .9 לקבלת מידע נוסף על נוהלי בטיחות מומלצים, עיין בדף הבית של התאימות לתקינה .dell.com/regulatory\_compliance בכתובת**

#### **דרישות מוקדמות דרישות מוקדמות**

- **1** הסר את מכסה הבסיס. ראה "הסרת מכסה [הבסיס](#page-12-0)" בעמוד .13
- **2** הסר את לוח נורית ההפעלה. ראה "הסרת לוח נורית [ההפעלה](#page-14-0)" בעמוד .15
	- **3** הוצא את הסוללה. ראה "הוצאת [הסוללה](#page-16-0)" בעמוד .17
	- **4** הסר את הרמקולים. ראה "הסרת [הרמקולים](#page-18-0)" בעמוד .19
- **5** הסר את מחבר מתאם הזרם. ראה "הסרה של מחבר מתאם הזרם" [בעמוד](#page-34-0) .35
	- **6** הסר את המאוורר. ראה "הסרת [המאוורר](#page-30-0)" בעמוד .31

### **הסרת לוח הקלט/פלט (O/I(**

- <span id="page-39-0"></span> **1** הסר את הבורג שמהדק את לוח הקלט/פלט למכלול משענת כף היד.
	- **2** הרם והוצא את לוח הקלט/פלט ממכלול משענת כף היד.

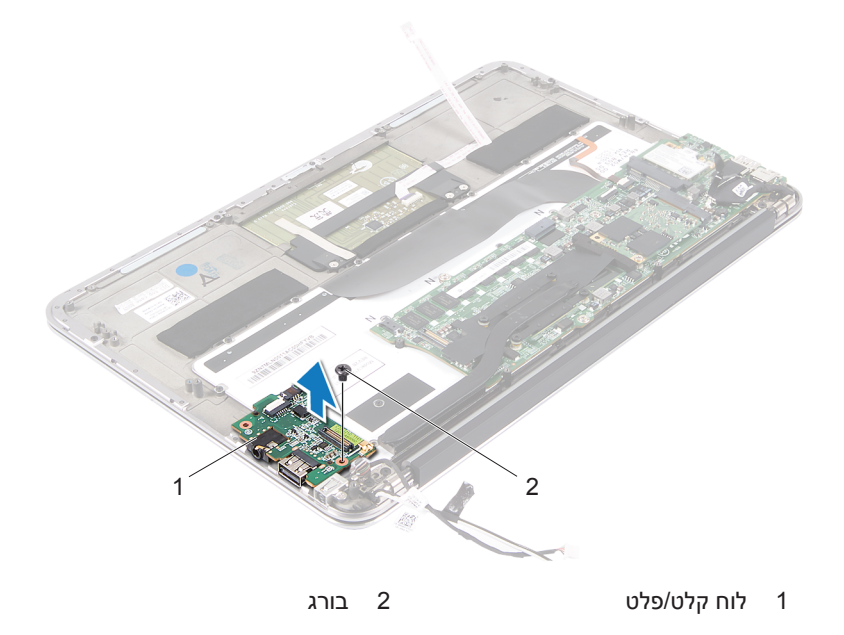

#### **התקנה מחדש של לוח הקלט/פלט (O/I(**

- <span id="page-39-1"></span> **1** יישר את חורי ההברגה בלוח הקלט/פלט למול חורי ההברגה שבמכלול משענת כף היד.
	- **2** הברג את הבורג שמהדק את לוח הקלט/פלט למכלול משענת כף היד חזרה למקומו.

- **1** החזר את המאוורר למקומו. ראה "התקנה מחדש של [המאוורר](#page-32-0)" בעמוד .33
	- **2** החזר את מחבר מתאם הזרם למקומו. ראה "[החזרת](#page-36-0) מחבר מתאם הזרם למקומו" בעמוד .37
- **3** החזר את הרמקולים למקומם ראה "החזרת [הרמקולים](#page-21-0) למקומם" בעמוד .22
	- **4** התקן מחדש את הסוללה. ראה "החלפת [הסוללה](#page-17-0)" בעמוד .18
		- **5** החזר את לוח נורית ההפעלה למקומו. ראה "החזרת לוח נורית [ההפעלה](#page-15-0) למקומו" בעמוד .16
- **6** החזר את מכסה הבסיס למקומו. ראה "[החזרת](#page-13-0) מכסה הבסיס למקומו" בעמוד .14
- **7** בצע את ההוראות בסעיף "לאחר העבודה על חלקיו [הפנימיים](#page-10-0) של המחשב" בעמוד .11

## **לוח מערכת**

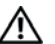

**אזהרה: לפני תחילת העבודה על חלקיו הפנימיים של המחשב, קרא את מידע הבטיחות שצורף למחשב ופעל על פי השלבים המפורטים בסעיף "לפני [שתתחיל](#page-8-0)" בעמוד .9 לקבלת מידע נוסף על נוהלי בטיחות מומלצים, עיין בדף הבית של התאימות לתקינה .dell.com/regulatory\_compliance בכתובת**

#### **תנאים מוקדמים**

- **1** הסר את מכסה הבסיס. ראה "הסרת מכסה [הבסיס](#page-12-0)" בעמוד .13
- **2** הסר את לוח נורית ההפעלה. ראה "הסרת לוח נורית [ההפעלה](#page-14-0)" בעמוד .15
	- **3** הוצא את הסוללה. ראה "הוצאת [הסוללה](#page-16-0)" בעמוד .17
	- **4** הסר את הרמקול הימני. ראה "הסרת [הרמקולים](#page-18-0)" בעמוד .19
- **5** הסר את כרטיס ה-Card-Mini. ראה "הסרת כרטיס ה[-Card-Mini "](#page-23-0)בעמוד .24
- **6** הסר את הכונן מסוג State-Solid. ראה "הסרת כונן [State-Solid "](#page-26-0)בעמוד .27
	- **7** הסר את גוף הקירור. ראה "הסרת גוף [הקירור](#page-28-0)" בעמוד .29
		- **8** הסר את המאוורר. ראה "הסרת [המאוורר](#page-30-0)" בעמוד .31

#### **הסרת לוח המערכת**

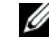

<span id="page-43-0"></span>**הערה:** תג השירות של המחשב מאוחסן בלוח המערכת. עליך להזין את תג השירות ב-BIOS לאחר שתחזיר את מכלול לוח המערכת למקומו.

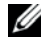

**הערה:** לפני ניתוק הכבלים מלוח המערכת, שים לב למיקומם של המחברים, כדי שתוכל לחבר אותם מחדש בצורה הנכונה לאחר שתחזיר את מכלול לוח המערכת למקומו.

- **1** נתק את כבל התצוגה מהמחבר בלוח המערכת.
- **2** הרם את תפס המחבר ומשוך את לשונית המשיכה כדי לנתק את כבל משטח המגע ואת כבל התאורה האחורית של המקלדת מהמחברים בלוח המערכת.

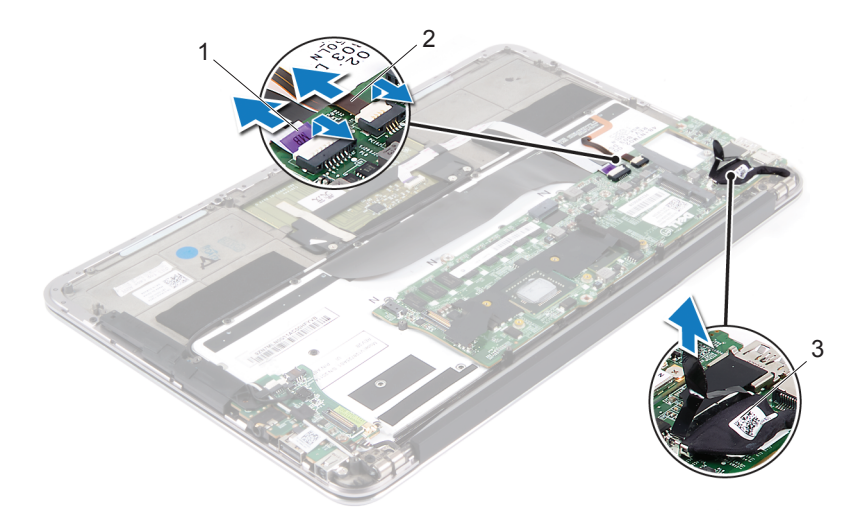

- - 3 כבל צג
- 1 כבל משטח מגע 2 כבל התאורה האחורית של המקלדת

 **3** הסר את הברגים שמהדקים את לוח המערכת למכלול משענת כף היד.

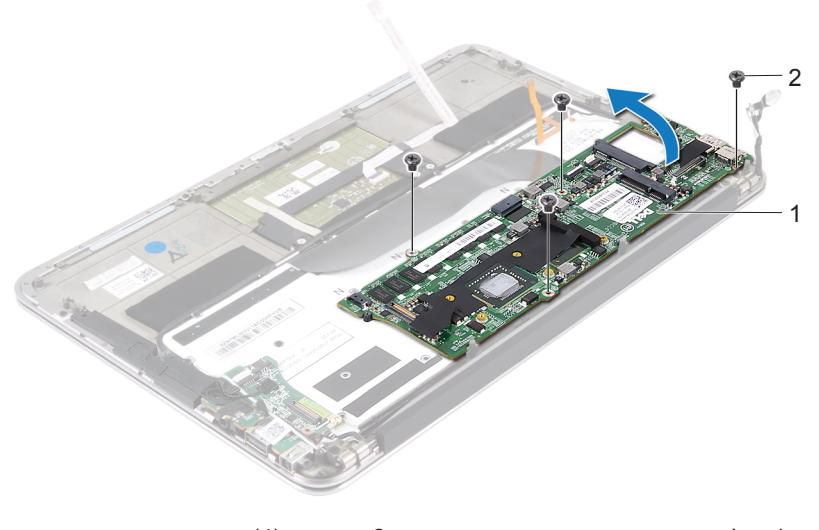

- 1 לוח מערכת 2 ברגים (4)
- **4** הפוך את לוח המערכת והנח אותו מעל מכלול משענת כף היד.
- **5** הרם את תפס המחבר ונתק את כבל המקלדת ממחבר לוח המערכת.

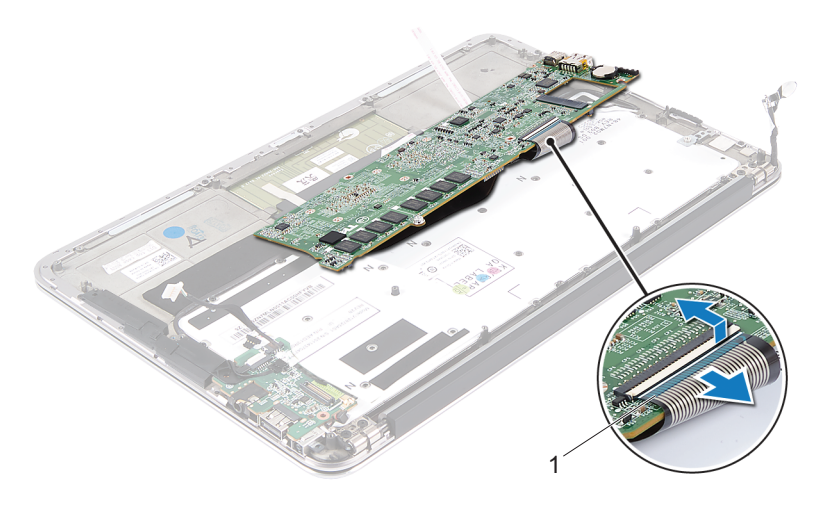

1 כבל מקלדת

### **החזרת לוח המערכת למקומו**

- <span id="page-45-0"></span> **1** החלק את כבל המקלדת לתוך מחבר לוח המערכת ולחץ על תפס המחבר כדי להדק את הכבל במקומו.
- **2** יישר את חורי ההברגה שבלוח המערכת למול חורי ההברגה במכלול משענת כף היד.
- **3** הברג את הברגים שמהדקים את לוח המערכת למכלול משענת כף היד חזרה למקומם.
	- **4** חבר את כבל הצג למחבר בלוח המערכת.
	- **5** החלק את כבל לוח המגע ואת כבל התאורה האחורית של המקלדת לתוך מחברי לוח המערכת ולחץ על התפס כדי להדק את הכבלים למקומם.

### **דרישות לביצוע לאחר הפעולה**

- **1** החזר את המאוורר למקומו. ראה "התקנה מחדש של [המאוורר](#page-32-0)" בעמוד .33
	- **2** החזר את גוף הקירור למקומו. ראה "[החזרת](#page-29-0) גוף הקירור למקומו" בעמוד .30
		- 3 החזר את הכונן מסוג solid-state למקומו. ראה "החזרת כונן solid-state למקומו" בעמוד 28.
		- **4** החזר את כרטיס ה-card-mini למקומו. ראה "החזרת כרטיס ה[-card-Mini](#page-24-0) למקומו" בעמוד .25
- **5** החזר את הרמקול הימני למקומו. ראה "החזרת [הרמקולים](#page-21-0) למקומם" בעמוד .22
	- **6** התקן מחדש את הסוללה. ראה "החלפת [הסוללה](#page-17-0)" בעמוד .18
		- **7** החזר את לוח נורית ההפעלה למקומו. ראה "החזרת לוח נורית [ההפעלה](#page-15-0) למקומו" בעמוד .16
- **8** החזר את מכסה הבסיס למקומו. ראה "[החזרת](#page-13-0) מכסה הבסיס למקומו" בעמוד .14
	- **9** בצע את ההוראות בסעיף "לאחר העבודה על חלקיו [הפנימיים](#page-10-0) של המחשב" בעמוד .11

#### **הזנת תג השירות ב-BIOS**

- **1** הפעל את המחשב.
- **2** הקש <2F <במהלך POST כדי להיכנס לתוכנית הגדרת המערכת.
- **3** נווט אל הכרטיסייה הראשית והזן את תג השירות בשדה **Setting Tag Service (הגדרות תג שירות)**.

## **סוללת מטבע**

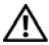

**אזהרה: לפני תחילת העבודה על חלקיו הפנימיים של המחשב, קרא את מידע הבטיחות שצורף למחשב ופעל על פי השלבים המפורטים בסעיף "לפני [שתתחיל](#page-8-0)" בעמוד .9 לקבלת מידע נוסף על נוהלי בטיחות מומלצים, עיין בדף הבית של התאימות לתקינה .dell.com/regulatory\_compliance בכתובת**

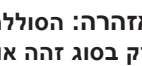

**אזהרה: הסוללה עלולה להתפוצץ אם תוכנס בצורה לא נכונה. החלף את הסוללה רק בסוג זהה או מקביל של סוללה. יש להשליך סוללות משומשות בהתאם להוראות היצרן.**

#### **דרישות מוקדמות**

- **1** הסר את מכסה הבסיס. ראה "הסרת מכסה [הבסיס](#page-12-0)" בעמוד .13
- **2** הסר את לוח נורית ההפעלה. ראה "הסרת לוח נורית [ההפעלה](#page-14-0)" בעמוד .15
	- **3** הוצא את הסוללה. ראה "הוצאת [הסוללה](#page-16-0)" בעמוד .17
- **4** הסר את כרטיס ה-card-mini. ראה "הסרת כרטיס ה[-Card-Mini "](#page-23-0)בעמוד .24
- **5** הסר את הכונן מסוג state-solid. ראה "הסרת כונן [State-Solid "](#page-26-0)בעמוד .27
	- **6** הסר את גוף הקירור. ראה "הסרת גוף [הקירור](#page-28-0)" בעמוד .29
		- **7** הסר את המאוורר. ראה "הסרת [המאוורר](#page-30-0)" בעמוד .31
	- **8** הסר את לוח המערכת. ראה "הסרת לוח [המערכת](#page-43-0)" בעמוד .44

#### **הסרת סוללת המטבע**

**התראה: הוצאת סוללת המטבע מאפסת את הגדרות ה-BIOS להגדרות ברירת מחדל. מומלץ לשים לב מהן הגדרות ה-BIOS הקיימות לפני הוצאת סוללת המטבע.**

 **1** באמצעות להב פלסטיק, הוצא בעדינות את סוללת המטבע מתוך שקע הסוללה בלוח המערכת.

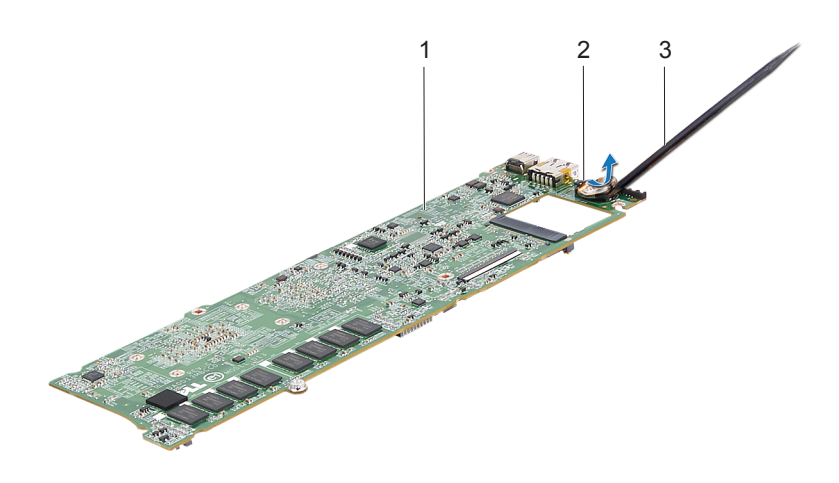

- 1 לוח מערכת 2 סוללת מטבע
	- 3 להב פלסטיק

#### **החזרת סוללת המטבע למקומה**

 **1** כאשר הצד החיובי פונה כלפי מעלה, הכנס את סוללת המטבע לתוך שקע הסוללה בלוח המערכת.

- **1** החזר את לוח המערכת למקומו. ראה "החזרת לוח [המערכת](#page-45-0) למקומו" בעמוד .46
	- **2** החזר את המאוורר למקומו. ראה "התקנה מחדש של [המאוורר](#page-32-0)" בעמוד .33
	- **3** החזר את גוף הקירור למקומו. ראה "[החזרת](#page-29-0) גוף הקירור למקומו" בעמוד .30
		- 4 החזר את הכונן מסוג solid-state למקומו. ראה "החזרת כונן [State-Solid](#page-27-0) למקומו" בעמוד .28
		- **5** התקן חזרה את כרטיס ה- Card-Mini. ראה "החזרת כרטיס ה[-Card-Mini](#page-24-0) למקומו" בעמוד .25
		- **6** התקן מחדש את הסוללה. ראה "החלפת [הסוללה](#page-17-0)" בעמוד .18
			- **7** החזר את לוח נורית ההפעלה למקומו. ראה "החזרת לוח נורית [ההפעלה](#page-15-0) למקומו" בעמוד .16
- **8** החזר את מכסה הבסיס למקומו. ראה "[החזרת](#page-13-0) מכסה הבסיס למקומו" בעמוד .14
- **9** בצע את ההוראות בסעיף "לאחר העבודה על חלקיו [הפנימיים](#page-10-0) של המחשב" בעמוד .11

## **מכלול תצוגה**

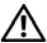

**אזהרה: לפני תחילת העבודה על חלקיו הפנימיים של המחשב, קרא את מידע הבטיחות שצורף למחשב ופעל על פי השלבים המפורטים בסעיף "לפני [שתתחיל](#page-8-0)" בעמוד .9 לקבלת מידע נוסף על נוהלי בטיחות מומלצים, עיין בדף הבית של התאימות לתקינה .dell.com/regulatory\_compliance בכתובת**

#### **דרישות מוקדמות**

- **1** הסר את מכסה הבסיס. ראה "הסרת מכסה [הבסיס](#page-12-0)" בעמוד .13
- **2** הסר את לוח נורית ההפעלה. ראה "הסרת לוח נורית [ההפעלה](#page-14-0)" בעמוד .15
	- **3** הוצא את הסוללה. ראה "הוצאת [הסוללה](#page-16-0)" בעמוד .17
	- **4** הסר את הרמקולים. ראה "הסרת [הרמקולים](#page-18-0)" בעמוד .19

#### **הסרת מכלול הצג**

 **1** נתק את כבל הצג ממחבר לוח המערכת.

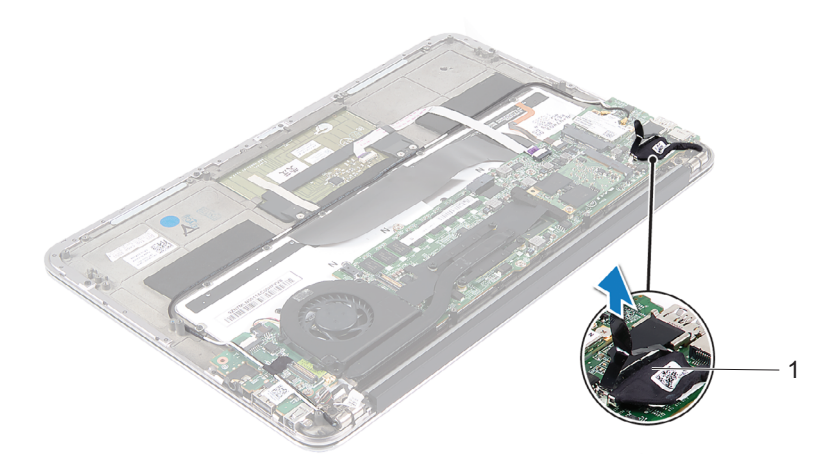

1 כבל צג

- **2** נתק את כבל המחבר של מתאם הזרם ממחבר לוח המערכת.
- **3** שחרר את כבל המחבר של מתאם הזרם ממכוון הניתוב שבמאוורר.

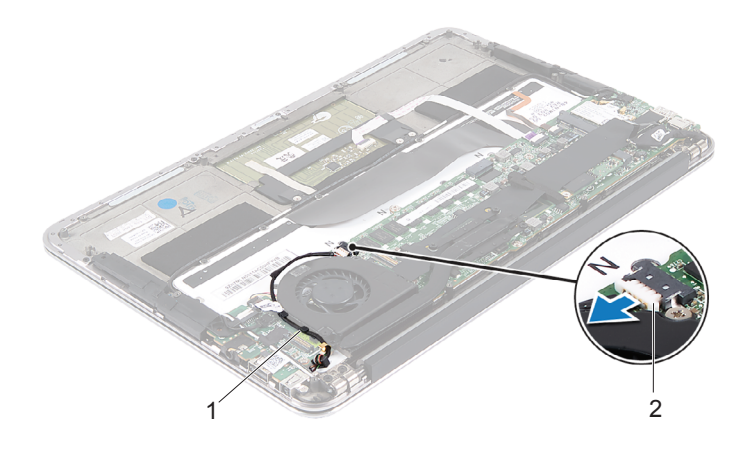

- 1 מכווני ניתוב 2 כבל המחבר של מתאם הזרם
	- **4** נתק את כבלי ה-card-mini מהמחברים שבכרטיס ה-card-mini.
- **5** הרם את תפס המחבר ומשוך את לשונית המשיכה כדי לנתק את כבל משטח המגע מהמחבר שבלוח המערכת.

 **6** שחרר את כבלי ה-Card-Mini ממכווני הניתוב.

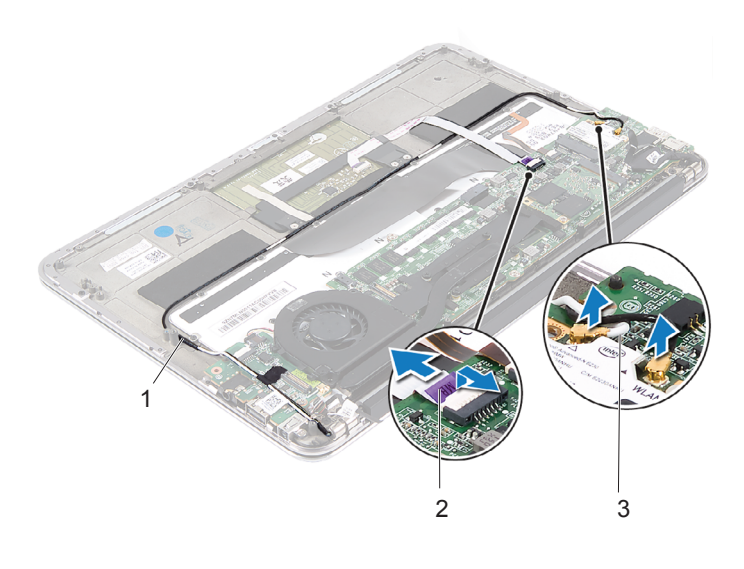

- 1 מכווני ניתוב 2 כבל משטח מגע
	-
- 3 כבלי Card-Mini) שניים)
- **7** הסר את הברגים שמהדקים את מכלול הצג אל מכלול משענת כף היד.

 **8** הרם בעדינות את מכלול משענת כף היד לזווית של 90 מעלות ושחרר את מכלול משענת כף היד ממכלול הצג.

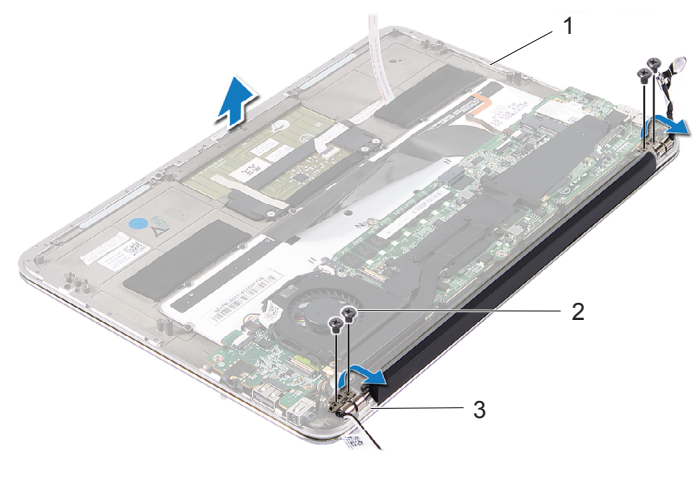

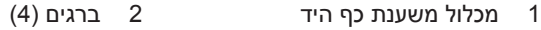

3 צירי צג (2)

#### **החזרת מכלול הצג למקומו**

- **1** החלק את מכלול משענת כף היד והנח אותו על מכלול הצג.
- **2** לחץ על צירי הצג וודא שחורי ההברגה שבצירי הצג מיושרים למול חורי ההברגה במכלול משענת כף היד.
	- **3** הברג את הברגים שמהדקים את מכלול הצג אל מכלול משענת כף היד חזרה למקומם.
		- **4** נתב את כבלי ה-card-mini דרך מכווני הניתוב.
	- **5** החלק את כבל לוח המגע לתוך מחבר לוח המערכת ולחץ על תפס המחבר כדי להדק את כבל המקלדת למקומו.

 **6** חבר את כבלי ה-Card-Mini אל המחברים בכרטיס ה-Card-Mini.

הטבלה הבאה מספקת את מערך הצבעים של כבלי ה-Card-Mini המיועדים לכרטיס ה-Card-Mini הנתמך על ידי המחשב שברשותך.

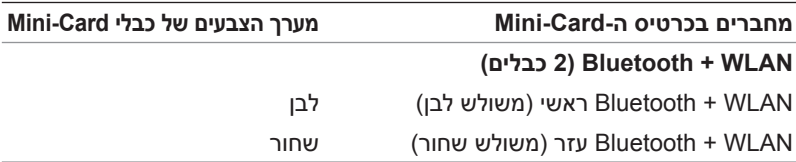

- **7** נתב את כבל המחבר של מתאם הזרם דרך מכוון הניתוב שבמאוורר.
	- **8** נתב את כבל המחבר של מתאם הזרם דרך מכוון הניתוב שבמאוורר.

- **1** החזר את הרמקולים למקומם. ראה "החזרת [הרמקולים](#page-21-0) למקומם" בעמוד .22
	- **2** התקן מחדש את הסוללה. ראה "החלפת [הסוללה](#page-17-0)" בעמוד .18
		- **3** החזר את לוח נורית ההפעלה למקומו. ראה "החזרת לוח נורית [ההפעלה](#page-15-0) למקומו" בעמוד .16
- **4** החזר את מכסה הבסיס למקומו. ראה "[החזרת](#page-13-0) מכסה הבסיס למקומו" בעמוד .14
- **5** בצע את ההוראות בסעיף "לאחר העבודה על חלקיו [הפנימיים](#page-10-0) של המחשב" בעמוד .11

## **מקלדת**

**אזהרה: לפני תחילת העבודה על חלקיו הפנימיים של המחשב, קרא את מידע הבטיחות שצורף למחשב ופעל על פי השלבים המפורטים בסעיף "לפני [שתתחיל](#page-8-0)" בעמוד .9 לקבלת מידע נוסף על נוהלי בטיחות מומלצים, עיין בדף הבית של התאימות לתקינה .dell.com/regulatory\_compliance בכתובת**

#### **דרישות מוקדמות**

- **1** הסר את מכסה הבסיס. ראה "הסרת מכסה [הבסיס](#page-12-0)" בעמוד .13
- **2** הסר את לוח נורית ההפעלה. ראה "הסרת לוח נורית [ההפעלה](#page-14-0)" בעמוד .15
	- **3** הוצא את הסוללה. ראה "הוצאת [הסוללה](#page-16-0)" בעמוד .17
	- **4** הסר את הרמקולים. ראה "הסרת [הרמקולים](#page-18-0)" בעמוד .19
- **5** הסר את כרטיס ה-card-mini. ראה "הסרת כרטיס ה[-Card-Mini "](#page-23-0)בעמוד .24
- **6** הסר את הכונן מסוג state-solid. ראה "הסרת כונן [State-Solid "](#page-26-0)בעמוד .27
	- **7** הסר את גוף הקירור. ראה "הסרת גוף [הקירור](#page-28-0)" בעמוד .29
- **8** הסר את מחבר מתאם הזרם. ראה "הסרה של מחבר מתאם הזרם" [בעמוד](#page-34-0) .35
	- **9** הסר את המאוורר. ראה "הסרת [המאוורר](#page-30-0)" בעמוד .31
	- **10** הסר את לוח הקלט/פלט. ראה "הסרת לוח הקלט/פלט [\(O/I "\(](#page-39-0)בעמוד .40
		- **11** הסר את לוח המערכת. ראה "הסרת לוח [המערכת](#page-43-0)" בעמוד .44

#### **הסרת המקלדת**

- **1** הסר את הבורג המצמיד את תפס כרטיס ה-card-mini.
- **2** הסר את תפס כרטיס ה-card-mini ממכלול משענת כף היד.

<span id="page-59-0"></span>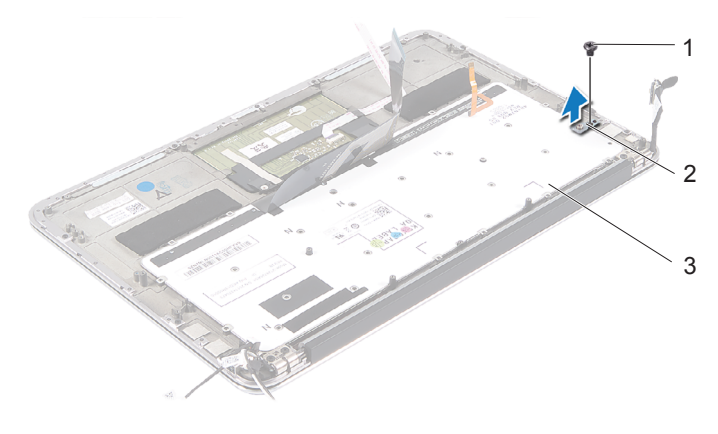

1 בורג 2 תפס כרטיס ה-Card-Mini

- 3 מקלדת
- **3** הסר את הברגים המהדקים את המקלדת למכלול משענת כף היד.
	- **4** הרם והוצא את המקלדת ממכלול משענת כף היד.

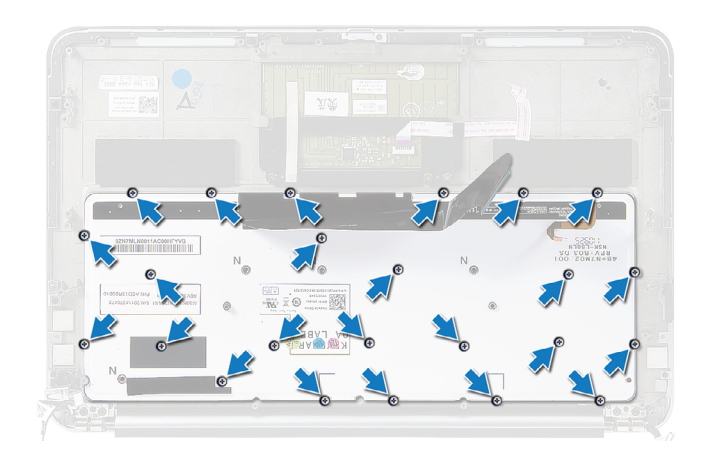

### **החזרת המקלדת למקומה**

- <span id="page-60-0"></span> **1** יישר את חורי ההברגה שבמקלדת למול חורי ההברגה שבמכלול משענת כף היד.
- **2** הברג את הברגים המהדקים את המקלדת למכלול משענת כף היד חזרה למקומם.
- **3** יישר את חור ההברגה שבתפס כרטיס ה-card-mini למול חור ההברגה במכלול משענת כף היד.
- **4** הברג את הבורג שמהדק את תפס כרטיס ה-card-mini למכלול משענת כף היד חזרה למקומו.

- **1** החזר את לוח המערכת למקומו. ראה "החזרת לוח [המערכת](#page-45-0) למקומו" בעמוד .46
	- **2** החזר את לוח הקלט/פלט למקומו. ראה "התקנה מחדש של לוח הקלט/פלט (I/O)" בעמוד 40.
	- **3** החזר את המאוורר למקומו. ראה "התקנה מחדש של [המאוורר](#page-32-0)" בעמוד .33
		- **4** החזר את מחבר מתאם הזרם למקומו. ראה "[החזרת](#page-36-0) מחבר מתאם הזרם למקומו" בעמוד .37
		- **5** החזר את גוף הקירור למקומו. ראה "[החזרת](#page-29-0) גוף הקירור למקומו" בעמוד .30
			- **6** החזר את הכונן מסוג state-solid למקומו. ראה "החזרת כונן solid-state למקומו" בעמוד 28.
			- **7** החזר את כרטיס ה-card-mini למקומו. ראה "החזרת כרטיס ה[-card-mini](#page-24-0) למקומו" בעמוד .25
	- **8** החזר את הרמקולים למקומם. ראה "החזרת [הרמקולים](#page-21-0) למקומם" בעמוד .22
		- **9** התקן מחדש את הסוללה. ראה "החלפת [הסוללה](#page-17-0)" בעמוד .18
			- **10** החזר את לוח נורית ההפעלה למקומו. ראה "החזרת לוח נורית [ההפעלה](#page-15-0) למקומו" בעמוד .16
- **11** החזר את מכסה הבסיס למקומו. ראה "[החזרת](#page-13-0) מכסה הבסיס למקומו" בעמוד .14
- **12** בצע את ההוראות בסעיף "לאחר העבודה על חלקיו [הפנימיים](#page-10-0) של המחשב" בעמוד .11

## **מכלול משענת כף היד**

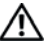

**אזהרה: לפני תחילת העבודה על חלקיו הפנימיים של המחשב, קרא את מידע הבטיחות שצורף למחשב ופעל על פי השלבים המפורטים בסעיף "לפני [שתתחיל](#page-8-0)" בעמוד .9 לקבלת מידע נוסף על נוהלי בטיחות מומלצים, עיין בדף הבית של התאימות לתקינה .dell.com/regulatory\_compliance בכתובת**

#### **דרישות מוקדמות**

- **1** הסר את מכסה הבסיס. ראה "הסרת מכסה [הבסיס](#page-12-0)" בעמוד .13
- **2** הסר את לוח נורית ההפעלה. ראה "הסרת לוח נורית [ההפעלה](#page-14-0)" בעמוד .15
	- **3** הוצא את הסוללה. ראה "הוצאת [הסוללה](#page-16-0)" בעמוד .17
	- **4** הסר את הרמקולים. ראה "הסרת [הרמקולים](#page-18-0)" בעמוד .19
- **5** הסר את כרטיס ה-card-mini. ראה "הסרת כרטיס ה[-Card-Mini "](#page-23-0)בעמוד .24
- **6** הסר את הכונן מסוג state-solid. ראה "הסרת כונן [State-Solid "](#page-26-0)בעמוד .27
	- **7** הסר את גוף הקירור. ראה "הסרת גוף [הקירור](#page-28-0)" בעמוד .29
- **8** הסר את מחבר מתאם הזרם. ראה "הסרה של מחבר מתאם הזרם" [בעמוד](#page-34-0) .35
	- **9** הסר את המאוורר. ראה "הסרת [המאוורר](#page-30-0)" בעמוד .31
	- **10** הסר את לוח המערכת. ראה "הסרת לוח [המערכת](#page-43-0)" בעמוד .44
	- **11** הסר את לוח הקלט/פלט. ראה "הסרת לוח הקלט/פלט [\(O/I "\(](#page-39-0)בעמוד .40
		- **12** הסר את המקלדת. ראה "הסרת [המקלדת](#page-59-0)" בעמוד .60

#### **הסרת מכלול משענת כף היד**

- **1** הסר את הברגים שמהדקים את מכלול הצג אל מכלול משענת כף היד.
- **2** הרם בעדינות את מכלול משענת כף היד לזווית של 90 מעלות ושחרר את מכלול משענת כף היד ממכלול הצג.
- **התראה: הפרד בזהירות את מכלול משענת כף היד ממכלול הצג כדי למנוע פגיעה במכלול הצג.**

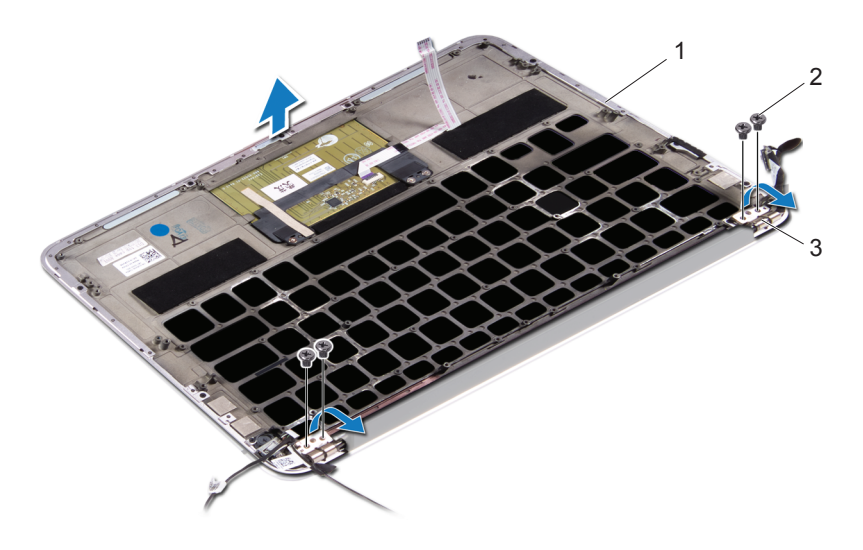

- 1 מכלול משענת כף היד 2 ברגים (4)
	- 3 צירי צג (2)

#### **החזרת מכלול משענת כף היד למקומו**

- **1** החלק את מכלול משענת כף היד והנח אותו על מכלול הצג.
- **2** לחץ על צירי הצג וודא שחורי ההברגה שבצירי הצג מיושרים למול חורי ההברגה במכלול משענת כף היד.
	- למקומם.**<sup>3</sup>** הברג את הברגים המהדקים את מכלול משענת כף היד אל מכלול הצג חזרה

- **1** החזר את המקלדת למקומה. ראה "החזרת [המקלדת](#page-60-0) למקומה" בעמוד .61
- **2** החזר את לוח המערכת למקומו. ראה "החזרת לוח [המערכת](#page-45-0) למקומו" בעמוד .46
	- **3** החזר את לוח הקלט/פלט למקומו. ראה "התקנה מחדש של לוח הקלט/פלט [\(O/I "\(](#page-39-1)בעמוד .40
	- **4** החזר את המאוורר למקומו. ראה "התקנה מחדש של [המאוורר](#page-32-0)" בעמוד .33
		- **5** החזר את מחבר מתאם הזרם למקומו. ראה "[החזרת](#page-36-0) מחבר מתאם הזרם למקומו" בעמוד .37
		- **6** החזר את גוף הקירור למקומו. ראה "[החזרת](#page-29-0) גוף הקירור למקומו" בעמוד .30
			- **7** החזר את הכונן מסוג state-solid למקומו. ראה "החזרת כונן [State-Solid](#page-27-0) למקומו" בעמוד .28
			- **8** החזר את כרטיס ה-Card-Mini למקומו. ראה "החזרת כרטיס ה[-card-Mini](#page-24-0) למקומו" בעמוד .25
	- **9** החזר את הרמקולים למקומם. ראה "החזרת [הרמקולים](#page-21-0) למקומם" בעמוד .22
		- **10** התקן מחדש את הסוללה. ראה "החלפת [הסוללה](#page-17-0)" בעמוד .18
			- **11** החזר את לוח נורית ההפעלה למקומו. ראה "החזרת לוח נורית [ההפעלה](#page-15-0) למקומו" בעמוד .16
- **12** החזר את מכסה הבסיס למקומו. ראה "[החזרת](#page-13-0) מכסה הבסיס למקומו" בעמוד .14
- **13** בצע את ההוראות בסעיף "לאחר העבודה על חלקיו [הפנימיים](#page-10-0) של המחשב" בעמוד .11

### **הגדרת מערכת**

### **סקירה כללית**

השתמש בהגדרת המערכת כדי:

- לקבל מידע על החומרה המותקנת במחשב, כגון נפח ה-RAM, גודל הכונן הקשיח וכדומה
	- לשנות את מידע התצורה של המערכת
- להגדיר או לשנות אפשרות שניתנת לבחירה על-ידי המשתמש, כגון סיסמת משתמש, סוג הכונן הקשיח המותקן, הפעלה או השבתה של התקנים בסיסיים וכדומה

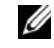

**הערה:** לפני ביצוע שינוי בהגדרת המערכת, מומלץ לרשום את המידע שבמסך הגדרת המערכת לצורך התייחסות בעתיד.

#### **כניסה להגדרת המערכת**

- **1** הפעל (או הפעל מחדש) את המחשב.
- <span id="page-66-0"></span> **2** במהלך שלב ה-POST, כאשר הסמל של DELL מוצג, המתן להופעתה של ההנחיה להקיש 2F והקש מיד <2F<.

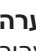

 **הערה:** ההנחיה 2F מציינת כי המקלדת אותחלה. הודעה זו עשויה להופיע במהירות רבה, כך שעליך לשים לב להופעתה ואז להקיש <2F<. אם תקיש <2F <לפני קבלת ההודעה, הקשה זו תאבד. אם אתה ממתין זמן רב מדי והלוגו של מערכת ההפעלה מופיע, המשך להמתין עד אשר יופיע שולחן העבודה של Windows Microsoft;. לאחר מכן, כבה את המחשב ונסה שוב.

#### **מסכי התקנת מערכת**

במסך הגדרת המערכת מוצג מידע אודות תצורת המחשב הנוכחית או שניתן לשנות. המידע על גבי המסך מחולק לשלושה אזורים: **item setup) פריט הגדרה)**, **help screen) מסך עזרה)** פעיל ו-**functions key) פונקציות המקשים)**.

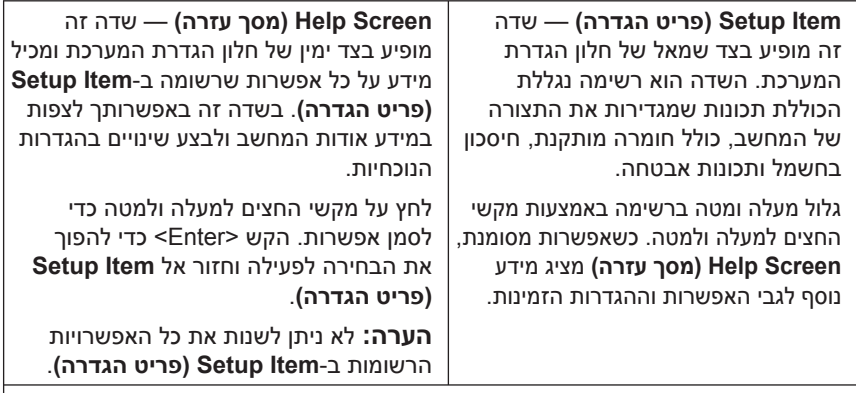

**Functions Key) פונקציות מקשים)** — שדה זה מוצג מתחת ל-**Screen Help) מסך עזרה)** ומציג את המקשים ואת הפונקציות המוקצות להם בשדה הגדרת המערכת הפעיל.

#### **אפשרויות הגדרת המערכת**

**הערה:** בהתאם למחשב ולהתקנים המותקנים, ייתכן שהפריטים הרשומים בסעיף זה יופיעו או לא יופיעו בדיוק כפי שרשום.

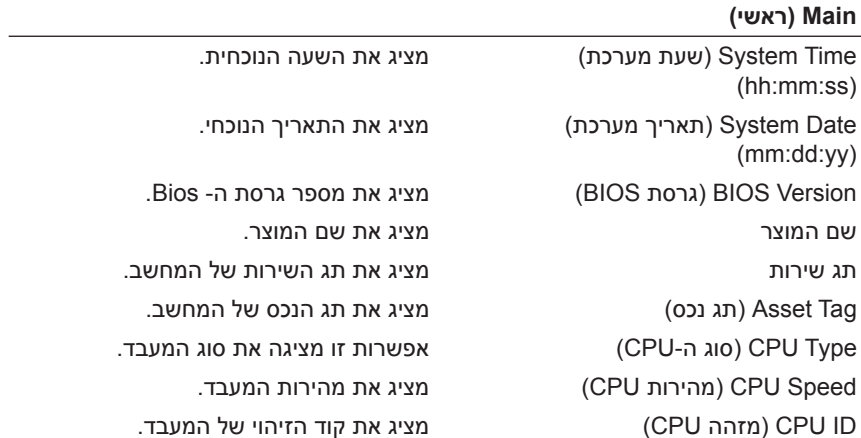

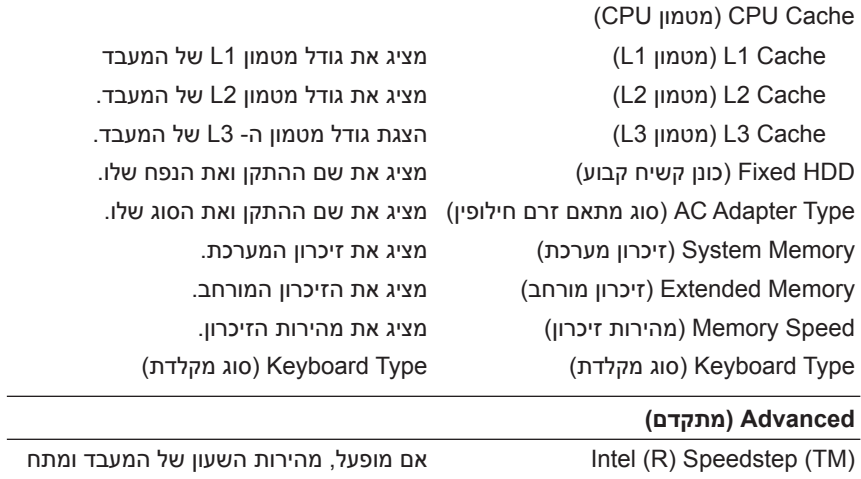

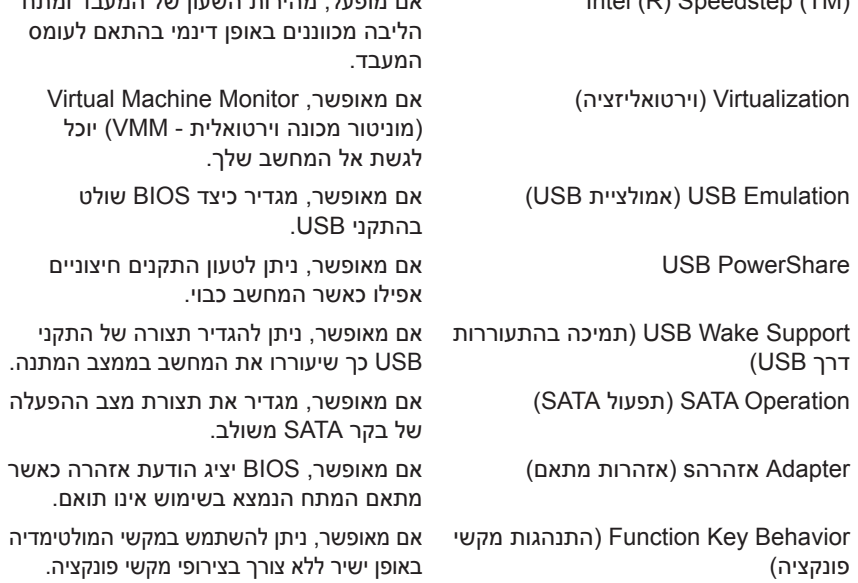

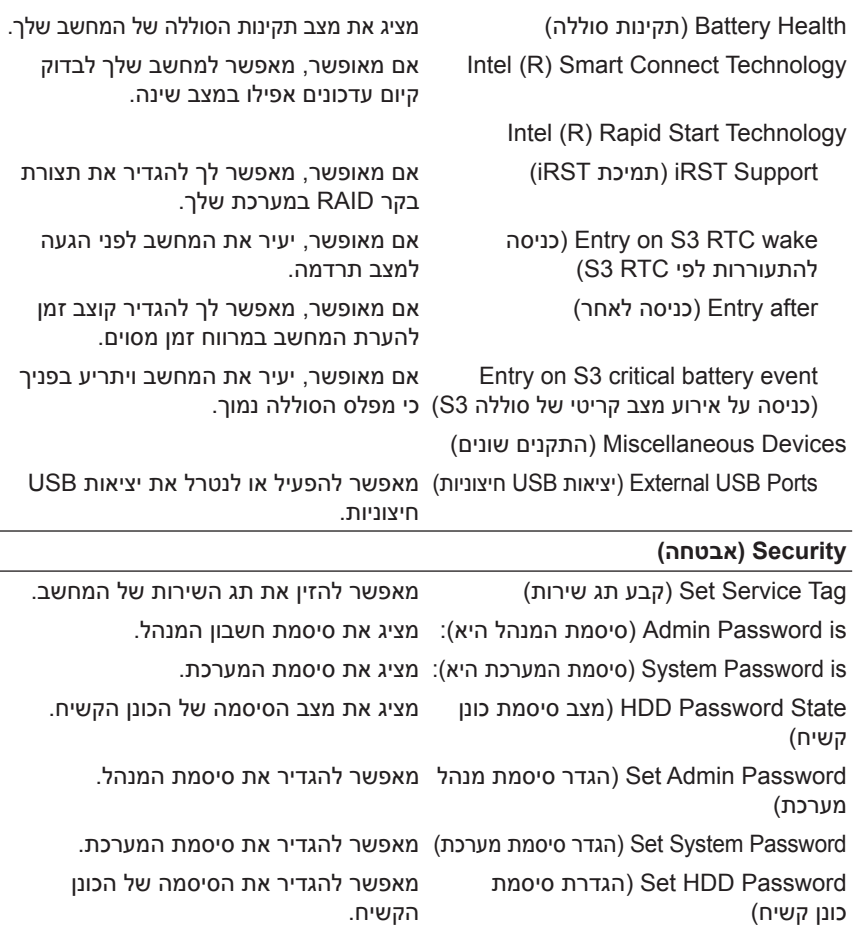

Change Password) שינוי סיסמה): מציג האם יש לך גישה לשינוי סיסמאות. Computrace: מאפשר לך לעקוב אחר המחשב שלך, אם אבד או נגנב.

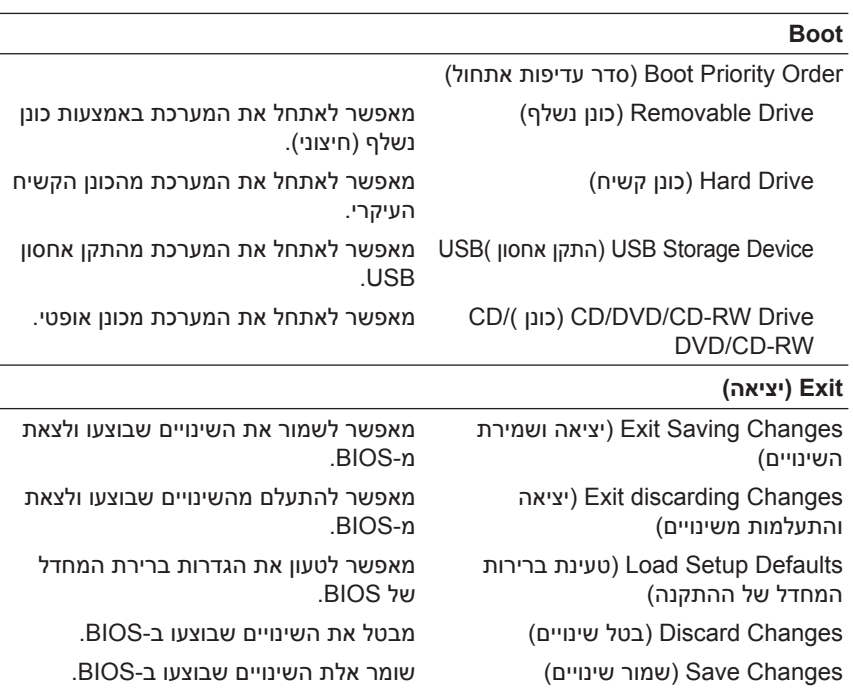

#### **Sequence Boot) רצף אתחול)**

תכונה זו מאפשרת לך לשנות את רצף האתחול עבור התקנים.

#### **Options Boot) אפשרויות אתחול)**

- **Drive Removable) כונן נשלף)** המחשב מנסה לאתחל מהכונן הנשלף. אם אין מערכת הפעלה בכונן, המחשב מפיק הודעת שגיאה.
- **Drive Hard) כונן קשיח)** המחשב מנסה לאתחל מהכונן הקשיח הראשי. אם אין מערכת הפעלה בכונן, המחשב מפיק הודעת שגיאה.
- **Device Storage USB) התקן אחסון USB** — **(**חבר את התקן הזיכרון ליציאת USB והפעל מחדש את המחשב. כאשר מופיע Options Boot 12F (אפשרויות אתחול 12F (בפינה הימנית התחתונה במסך, הקש <12F<. ה-BIOS מזהה את ההתקן ומוסיף את אפשרות זיכרון הבזק ה-USB לתפריט האתחול.

 **הערה:** כדי לאתחל מהתקן USB, ההתקן חייב להיות כזה שניתן לאתחל ממנו. כדי לוודא שניתן לאתחל מההתקן, עיין בתיעוד ההתקן.

מנסה המחשב**)** — **DVD/CD-RW/תקליטורים כונן (CD/DVD/CD-RW Drive** • לאתחל מהכונן האופטי. אם אין תקליטור בכונן או שהתקליטור אינו מאפשר אתחול, המחשב מפיק הודעת שגיאה.

#### **שינוי רצף אתחול עבור האתחול הנוכחי**

באפשרותך להשתמש בתכונה זו כדי לשנות את רצף האתחול הנוכחי, לדוגמה, לאתחל מהכונן האופטי כדי להפעיל את תוכנית האבחון של Dell מהתקליטור and Drivers ומנהלי התקנים ותוכניות שירות). רצף האתחול הקודם מתחדש באתחול הבא. (Vtilities

- **1** בעת אתחול מהתקן USB, חבר את התקן ה-USB ליציאת USB.
	- **2** הפעל (או הפעל מחדש) את המחשב.
- **3** כאשר מופיע Options Boot 12F) אפשרויות אתחול 12F (בפינה הימנית התחתונה במסך, הקש <12F<.
- **הערה:** אם אתה ממתין זמן רב מדי והלוגו של מערכת ההפעלה מופיע, המשך להמתין עד אשר יופיע שולחן העבודה של Windows Microsoft. לאחר מכן כבה את המחשב ונסה שוב.

יופיע תפריט **Order Priority Boot) סדר עדיפות אתחול)** המציג את כל התקני האתחול הזמינים.

 **4** בתפריט **Order Priority Boot) סדר עדיפות אתחול)**, בחר את ההתקן ממנו תרצה לאתחל.

לדוגמה, אם אתה מאתחל מהתקן זיכרון USB, סמן את האפשרות **Storage USB Device) התקן אחסון USB (**והקש <Enter<.

#### **שינוי רצף אתחול עבור אתחולים עתידיים**

- **1** היכנס להגדרת המערכת. ראה "כניסה להגדרת [המערכת](#page-66-0)" בעמוד .67
- **2** השתמש במקשי החצים כדי לסמן את אפשרות התפריט **Boot) אתחול)** והקש <Enter> כדי לגשת לתפריט.

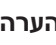

**הערה:** רשום את רצף האתחול הנוכחי, למקרה שתרצה לשחזרו.

- **3** לחץ על מקשי החצים למעלה ולמטה כדי לנוע ברשימת ההתקנים.
- **4** לחץ על סימן הפלוס (+) או המינוס (–) כדי לשנות את עדיפות האתחול של ההתקן.
## **19**

## **עדכון ה- BIOS**

ייתכן שיהיה צורך לעדכן את ה-BIOS כאשר קיים עדכון זמין או בעת החלפת לוח המערכת. כדי לבצע עדכון של ה-BIOS:

- **1** הפעל את המחשב.
- .**support.dell.com/support/downloads** אל עבור **2** 
	- **3** אתר את קובץ עדכון ה-BIOS עבור המחשב שברשותך:

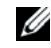

 **הערה:** תג השירות של המחשב נמצא על תווית בחלק התחתון של המחשב. לקבלת מידע נוסף, ראה במדריך ההתחלה המהירה שצורף למחשב.

אם תג השירות או קוד השירות המהיר של המחשב נמצאים ברשותך:

- **א** הזן את תג השירות או קוד השירות המהיר של המחשב בשדה **Service Code Service Express or Tag) תג שירות או קוד שירות מהיר)**.
	- **ב** לחץ על **Submit) שלח)** והמשך אל [4 step.](#page-72-0)

אם תג השירות או קוד השירות המהיר של המחשב אינם נמצאים ברשותך:

- **א** בחר אחת מהאפשרויות הבאות:
- **אוטומטית את תג השירות שלי) me for Tag Service my detect Automatically) זהה עבורי**
- **מרשימת בחר (Choose from My Products and Services List • המוצרים והשירותים שלי)**
- <span id="page-72-0"></span>**כל של מרשימה בחר (Choose from a list of all Dell products • מוצרי Dell(**
	- **ב** לחץ על **Continue) המשך)** ופעל על פי ההוראות שיוצגו על המסך.
- **4** במסך תופיע רשימה של היישומים ומנהלי ההתקן עבור המחשב שלך. לחץ על **BIOS**.
- **5** לחץ על **File Download) הורד קובץ)** כדי להוריד את קובץ ה-BIOS העדכני ביותר.
- **6** בחר את שיטת ההורדה המועדפת עליך בחלון **download your select Please below method) בחר להלן את שיטת ההורדה שלך)**; לחץ על **Download Now) הורד כעת).** החלון Download File) הורדת קובץ) מופיע.
- **7** לחץ על **Save) שמור)** כדי לשמור את הקובץ במחשב שלך והמתן עד להשלמת ההורדה.
	- **8** לחץ על **Run) הפעל)** כדי להתקין את הגדרות BIOS המעודכנות במחשב שלך.
		- **9** בצע את ההוראות המופיעות על המסך.